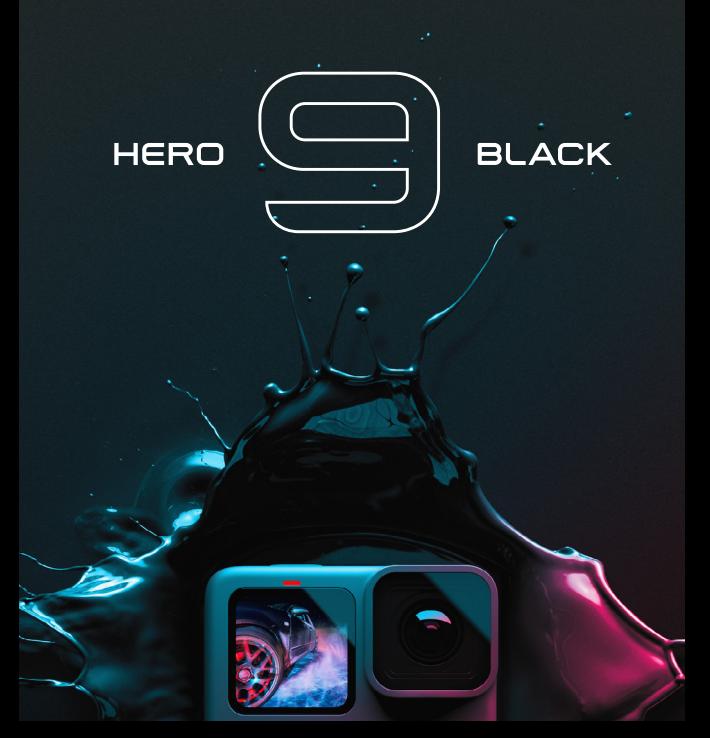

# Присоединяйтесь к движению GoPro

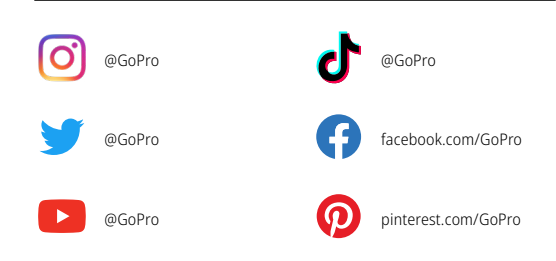

# Содержание Содержание

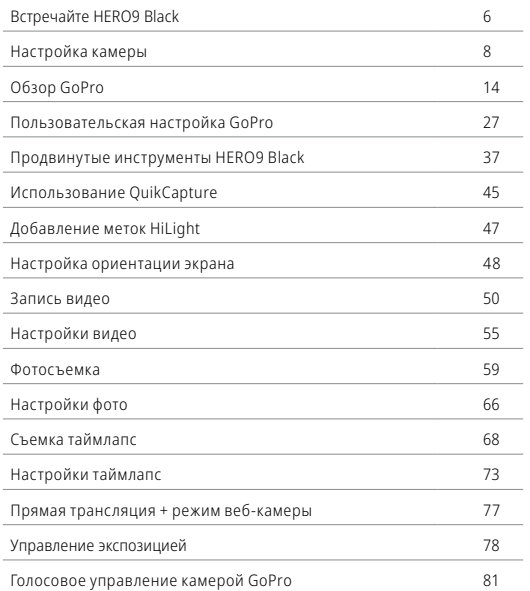

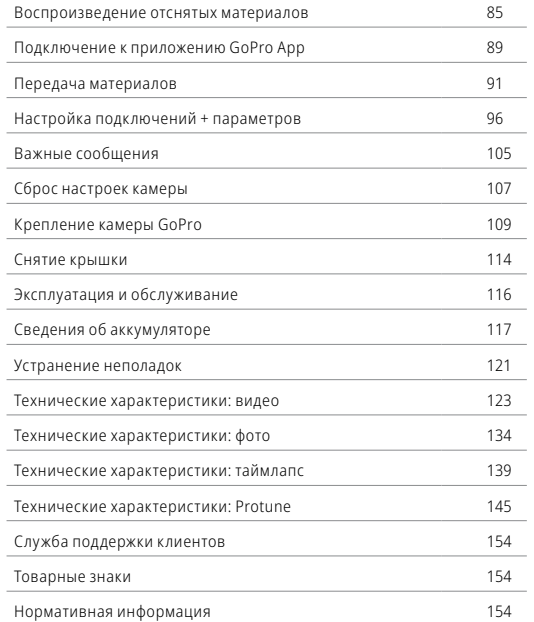

# <span id="page-3-0"></span>Встречайте HERO9 Black

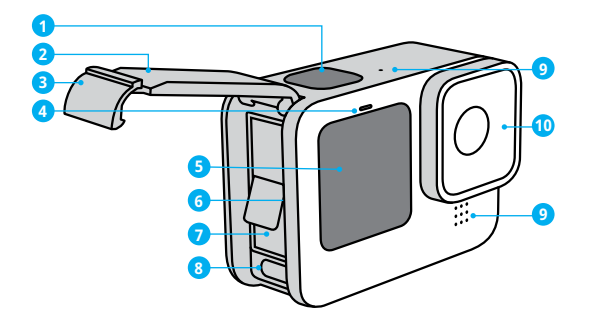

- 1. Кнопка спуска затвора  $\odot$
- 2. Крышка
- 3. Фиксатор крышки
- 4. Индикатор состояния
- 5. Фронтальный экран
- 6. Отсек карты microSD
- 7. Аккумулятор
- 8. Порт USB-C
- 9. Микрофон
- 10. Съемная линза

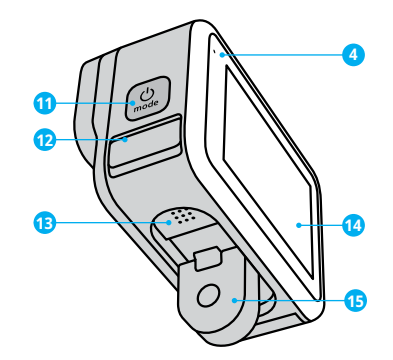

- 11. Кнопка режима
- 12. Дренажный микрофон (Через него может выходить вода. Это не крышка/ защелка. Не пытайтесь открыть.)
- 13. Динамик
- 14. Сенсорный экран
- 15. Зажимные кольца

Узнайте, как использовать поставляемые в комплекте с GoPro аксессуары. См. раздел *[Крепление камеры GoPro](#page-54-0)* (стр. 109).

### КАРТЫ MICROSD

Для сохранения фотографий и видеороликов необходима карта microSD (приобретается отдельно). Используйте фирменные карты памяти, которые соответствуют следующим требованиям:

- microSD, microSDHC или microSDXC:
- класс 10 или маркировка UHS-I;
- емкость до 256 ГБ.

Список рекомендуемых карт microSD приведен на странице [gopro.com/microsdcards](https://gopro.com/help/articles/block/microSD-Card-Considerations).

*Внимание!* Перед использованием SD-карты убедитесь, что ваши руки чистые и сухие. Ознакомьтесь с рекомендациями производителя по диапазону рабочих температур карты и с другой важной информацией.

**СОВЕТ.** Регулярно форматируйте SD-карту, чтобы поддерживать ее рабочие показатели в оптимальном состоянии. При форматировании все материалы на карте будут удалены, поэтому перед процедурой сохраните необходимые файлы.

- 1. Смахните вниз на заднем экране, чтобы открыть панель управления.
- 2. Смахните влево и коснитесь «Параметры» > «Сброс» > «Форматирование SD-карты».

Инструкции по сохранению видео и фотографий см. в разделе *[Передача](#page-45-0)  [материалов](#page-45-0)* (стр. 91).

## <span id="page-4-0"></span>Настройка камеры Настройка камеры

### АККУМУЛЯТОР

Для достижения наилучших результатов используйте в вашей новой GoPro аккумулятор GoPro (HERO9 Black).

**СОВЕТ.** Существует простой способ проверить состояние аккумулятора и убедиться в том, что вы используете правильную модель.

- 1. Смахните вниз на заднем экране, чтобы открыть панель управления.
- 2. Смахните влево и коснитесь «Параметры» > «Сведения» > «Сведения об аккумуляторе».

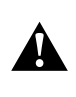

ПРЕДУПРЕЖДЕНИЕ. Несмотря на то что аккумуляторы других производителей могут подойти к камере HERO9 Black, они могут ограничить возможности камеры. Мы не можем гарантировать, что с другими аккумуляторами камера будет работать так же хорошо, как с аккумуляторами GoPro.

Дополнительную информацию о технике безопасности и использовании аккумулятора см. в разделе *[Сведения об аккумуляторе](#page-58-1)* [\(стр. 117\)](#page-58-1).

УСТАНОВКА КАРТЫ MICROSD + АККУМУЛЯТОРА

1. Разблокируйте фиксатор крышки и откройте ее.

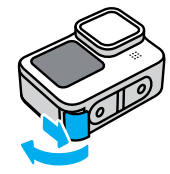

2. Вставьте SD-карту в слот для карты памяти выключенной камеры без аккумулятора. Сторона с этикеткой должна быть обращена к отсеку аккумулятора.

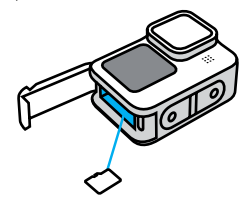

Чтобы извлечь карту из слота, нажмите на нее ногтем.

## Настройка камеры Настройка камеры

3. Установите аккумулятор.

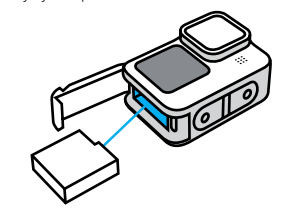

4. Подключите камеру к зарядному устройству USB или компьютеру с помощью кабеля USB-C из комплекта поставки.

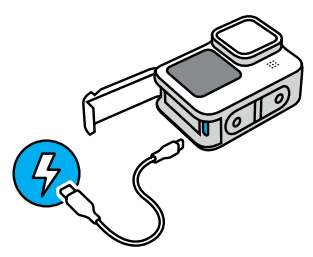

Полная зарядка аккумулятора занимает около 3 часов. Когда камера будет полностью заряжена, индикатор состояния погаснет. Подробнее см. в разделе *[Сведения об аккумуляторе](#page-58-1)* (стр. 117).

**СОВЕТ.** Для быстрой подзарядки используйте устройство GoPro Supercharger (приобретается отдельно).

## Настройка камеры Настройка камеры

5. По завершении зарядки отсоедините кабель и закройте крышку. Перед использованием камеры убедитесь, что фиксатор крышки надежно закрыт.

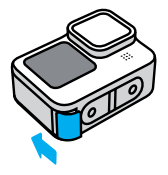

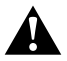

ПРЕДУПРЕЖДЕНИЕ. Крышка камеры съемная. Убедитесь, что крышка надежно закрыта, чтобы обеспечить ее водонепроницаемость.

### ОБНОВЛЕНИЕ ПРОГРАММНОГО ОБЕСПЕЧЕНИЯ КАМЕРЫ

Чтобы использовать самые последние возможности камеры GoPro и повысить ее производительность, убедитесь, что на камере установлена последняя версия программного обеспечения.

### Обновление с помощью приложения GoPro App

- 1. Загрузите приложение в Apple App Store или Google Play.
- 2. Следуйте инструкциям на экране для подключения камеры к мобильному устройству. Если доступно обновление программного обеспечения камеры, следуйте инструкциям в приложении, чтобы его установить.

### Обновление вручную

- 1. Посетите [gopro.com/update](http://gopro.com/update).
- 2. В списке камер выберите *HERO9 Black*.
- 3. Выберите *Обновление программного обеспечения камеры вручную* и следуйте инструкциям.

**СОВЕТ.** Не уверены, какая версия программного обеспечения установлена? Это легко проверить.

- 1. Смахните вниз на заднем экране, чтобы открыть панель управления.
- 2. Смахните влево и коснитесь «Параметры» > «Сведения» > «Сведения о камере».

ВКЛЮЧЕНИЕ

Чтобы включить камеру HERO9 Black, нажмите кнопку режима  $\Omega$ 

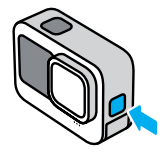

### ВЫКЛЮЧЕНИЕ

Чтобы выключить камеру, нажмите и удерживайте кнопку режима  $\mathbb{Q}_n$  в течение 3 секунд.

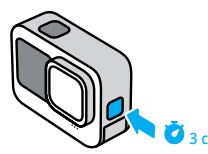

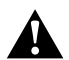

ПРЕДУПРЕЖДЕНИЕ. Будьте осторожны при использовании камеры GoPro, креплений и аксессуаров. Всегда учитывайте окружающую обстановку, чтобы не нанести травмы себе и другим.

Обязательно соблюдайте все местные законы, включая законы о конфиденциальности, которые могут ограничивать съемку в определенных зонах.

# <span id="page-7-0"></span>Обзор GoPro Обзор GoPro

## НОВЫЙ ФРОНТАЛЬНЫЙ ЭКРАН

Новый фронтальный экран камеры HERO9 Black поддерживает просмотр изображения с объектива в реальном времени. Это позволяет легко создавать кадры с идеальной компоновкой.

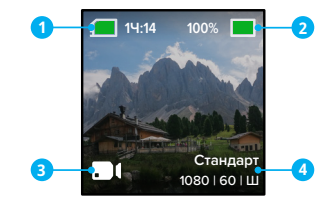

- 1. Оставшееся время записи/количество фото
- 2. Состояние аккумулятора
- 3. Текущий режим («Видео», «Фото» или «Таймлапс»)
- 4. Настройки съемки

### Режимы отображения

Фронтальный экран поддерживает четыре режима отображения, между которыми можно легко переключаться.

- 1. Смахните вниз на заднем экране, чтобы открыть панель управления.
- 2. Коснитесь **в**, чтобы открыть настройки фронтального экрана.
- 3. Коснитесь значка нужной настройки.

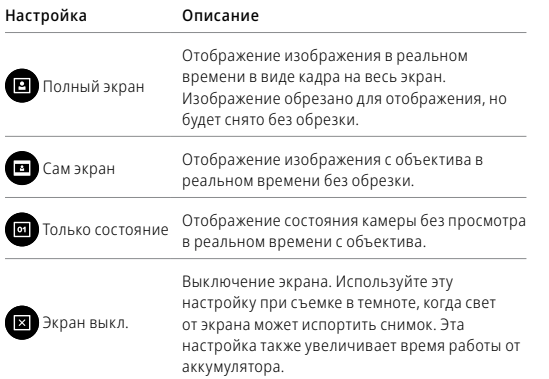

# Обзор GoPro Обзор GoPro

### ИСПОЛЬЗОВАНИЕ ЗАДНЕГО СЕНСОРНОГО ЭКРАНА

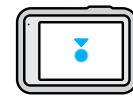

### Коснуться

Выбор параметра для его включения или выключения.

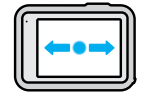

## Смахнуть влево/вправо

Переключение между режимами видео, фото и таймлапс.

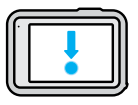

### Смахнуть вниз с края экрана

Переход на панель управления, когда камера находится в альбомной ориентации.

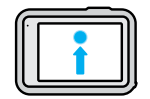

## Смахнуть вверх с края экрана

Просмотр последней сделанной фотографии или видео и доступ к галерее материалов.

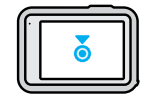

Нажать и удерживать экран съемки Включение и настройка экспозиции.

**СОВЕТ.** Информацию о состоянии камеры и значки на фронтальном и заднем экранах можно скрыть, коснувшись заднего экрана. Коснитесь экрана еще раз или нажмите кнопку, чтобы снова отобразить их.

# Обзор GoPro

### РЕЖИМЫ СЪЕМКИ

Камера GoPro имеет три основных режима съемки:

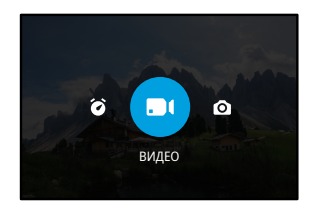

Смахивайте влево или вправо на заднем сенсорном экране до отображения нужного режима.

### Видео

Включает предустановки для стандартной, активной, кинематографической и замедленной съемки. Подробнее см. в разделе *[Запись видео](#page-25-0)* (стр. 50).

### Фото

Включает предустановки для фотосъемки, LiveBurst, серийной и ночной съемки. Подробнее см. в разделе *[Фотосъемка](#page-29-0)* (стр. 59).

### Таймлапс

Включает предустановки для TimeWarp, таймлапс-видео и ночного таймлапс-видео.

Подробнее см. в разделе *[Съемка таймлапс](#page-34-0)* (стр. 68).

**СОВЕТ.** Чтобы сменить режим, при включенной камере нажмите кнопку режима .

# Обзор GoPro

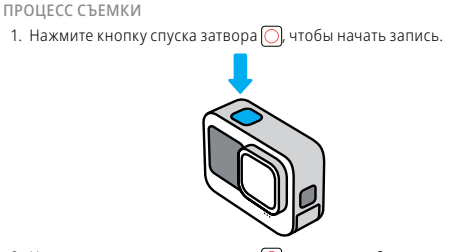

2. Нажмите кнопку спуска затвора  $\bigcirc$  еще раз, чтобы остановить запись (только в режимах «Видео», «Таймлапс» и «Прямая трансляция»).

# Обзор GoPro

## СЕНСОРНЫЙ ЭКРАН

На заднем сенсорном экране вы можете видеть все настройки съемки.

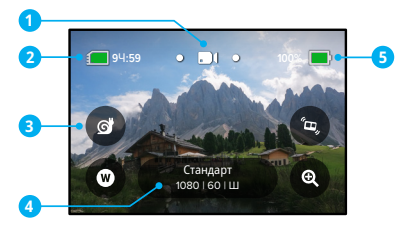

- 1. Текущий режим («Видео», «Фото» или «Таймлапс»)
- 2. Оставшееся время записи/количество фото
- 3. Настраиваемые экранные ярлыки
- 4. Настройки съемки
- 5. Состояние аккумулятора

*Внимание!* Некоторые настройки съемки недоступны при использовании GoPro в портретном режиме. Прежде чем поворачивать камеру, убедитесь, что вы выбрали нужные параметры.

**СОВЕТ.** Нажмите кнопку режима , чтобы быстро вернуться на этот экран.

# Обзор GoPro

## ИЗМЕНЕНИЕ ПРЕДУСТАНОВОК

Для каждого режима съемки предусмотрены предустановки, которые позволяют легко переключаться между оптимальным режимом и настройками съемки.

1. Коснитесь настроек съемки.

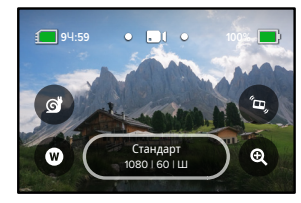

2. Коснитесь нужной предустановки. Все настройки предустановки будут заблокированы в камере и готовы к работе.

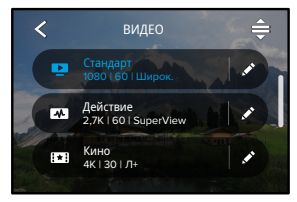

# Обзор GoPro Обзор GoPro

## НАСТРОЙКА ПРЕДУСТАНОВОК

Настройки предустановок можно изменить всего несколькими касаниями.

1. Удерживая камеру в альбомной ориентации, коснитесь • рядом с предустановкой, которую требуется изменить.

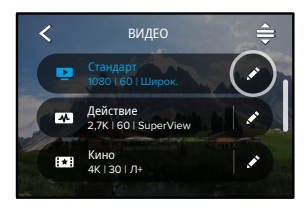

2. Коснитесь параметра, который необходимо изменить.

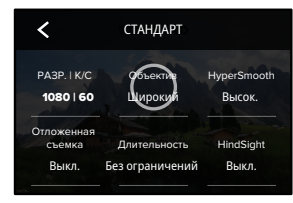

На экране будет представлен обзор возможных вариантов.

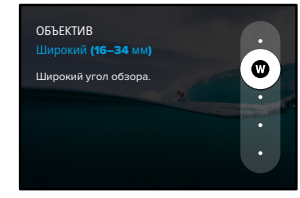

Дополнительные сведения о настройках см. в разделе *[Технические](#page-61-0)  характеристики* [\(начиная со стр. 123\)](#page-61-0).

3. Прокрутите вниз, чтобы перейти к дополнительным настройкам.

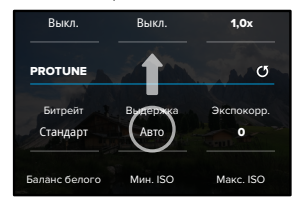

*Protune* [\(начиная со стр. 145\)](#page-72-0). .<br>Подробные сведения о дополнительных настройках см. в разделе

4. Коснитесь , чтобы сохранить изменения и вернуться к экрану предустановок.

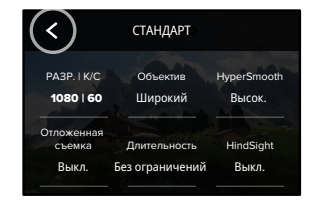

невозможно, но их можно настроить удобным для вас образом. Вы *Внимание!* Предварительно загруженные предустановки удалить также можете создавать собственные предустановки.

Shutter Подробнее см. в разделе [Создание собственных предустановок](#page-13-1) (стр. 27).

EV Comp

**СОВЕТ.** На экране съемки можно нажать и удерживать настройки съемки, чтобы перейти непосредственно к меню настроек.

Bit Rate

# Обзор GoPro Обзор GoPro

ВОССТАНОВЛЕНИЕ ИСХОДНЫХ ПАРАМЕТРОВ ПРЕДУСТАНОВОК Вы можете в любое время вернуть исходные параметры предустановок.

1. Коснитесь значка $\triangleq$ .

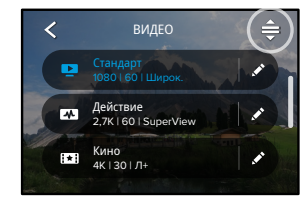

2. Коснитесь значка $\mathbf{\epsilon}$ 

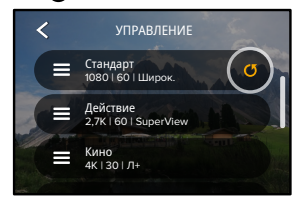

3. Коснитесь параметра «Готово».

*Внимание!* Также можно прокрутить список до конца и коснуться параметра «Восстановить».

# Обзор GoPro

### НАВИГАЦИЯ С ПОМОЩЬЮ КНОПОК

Ваша камера GoPro водонепроницаема, однако сенсорный экран под водой не работает. Используйте кнопки и фронтальный экран для изменения предустановок в используемом режиме.

- 1. При включенной камере зажмите кнопку режима  $\mathbb{Q}$ и нажмите кнопку спуска затвора  $\bigcirc$ . На переднем экране появится меню.
- 2. Нажимайте кнопку режима для перехода к нужным предустановкам.
- 3. Для выбора предустановки используйте кнопку спуска затвора.

*Внимание!* Панель управления и галерея материалов недоступны при навигации с помощью кнопок.

## <span id="page-13-0"></span>Пользовательская настройка GoPro

### <span id="page-13-1"></span>СОЗДАНИЕ СОБСТВЕННЫХ ПРЕДУСТАНОВОК

Настройки, которые обеспечивают идеальное качество при дневной съемке на склонах, могут не подойти для съемки в помещении. Пользовательские предустановки позволяют настраивать и сохранять параметры для обоих режимов, чтобы мгновенно переключаться между ними.

1. Коснитесь настроек съемки, а затем прокрутите список предустановок до конца и коснитесь

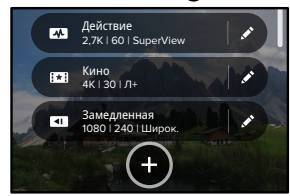

2. Выберите режим предустановки.

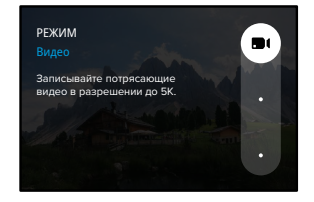

Коснитесь настройки, чтобы изменить ее.

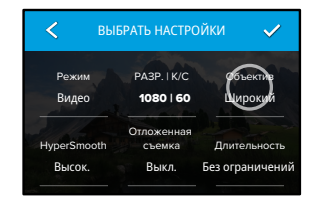

*характеристики* [\(начиная со стр. 123\)](#page-61-0). На экране будет представлен обзор возможных вариантов. Дополнительные сведения о настройках см. в разделе *[Технические](#page-61-0)* 

3. Прокрутите вниз, чтобы перейти к дополнительным настройкам.

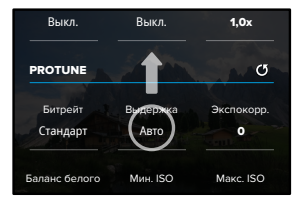

Camera Mics Подробные сведения о дополнительных настройках см. в разделе *Protune* [\(начиная со стр. 145\)](#page-72-0).

## Пользовательская настройка GoPro

4. Когда закончите, коснитесь .

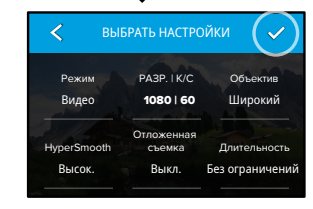

5. Выберите значок и название предустановки.

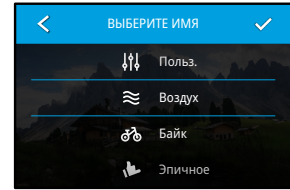

6. Коснитесь У, чтобы сохранить предустановку.

возшожно, вашнотребуетел вантолнить более то шую настроиму<br>предустановок после первого использования. Коснитесь значка .<br>Возможно, вам потребуется выполнить более точную настройку рядом с предустановкой, чтобы внести изменения.

### УДАЛЕНИЕ ПРЕДУСТАНОВКИ

1. Коснитесь значка $\triangleq$ .

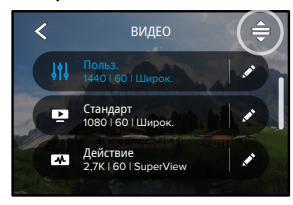

2. Коснитесь значка .

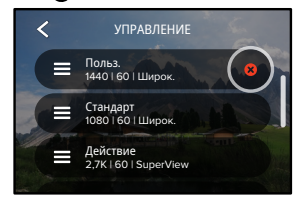

Внимание! Также можно прокрутить список до конца и коснуться параметра «Удалить».

## Пользовательская настройка GoPro

### РЕКОМЕНДУЕМЫЕ НАСТРОЙКИ

Вот некоторые из лучших режимов и настроек для съемки различных сюжетов. Поэкспериментируйте с ними, чтобы подобрать наиболее подходящее сочетание для ваших предустановок.

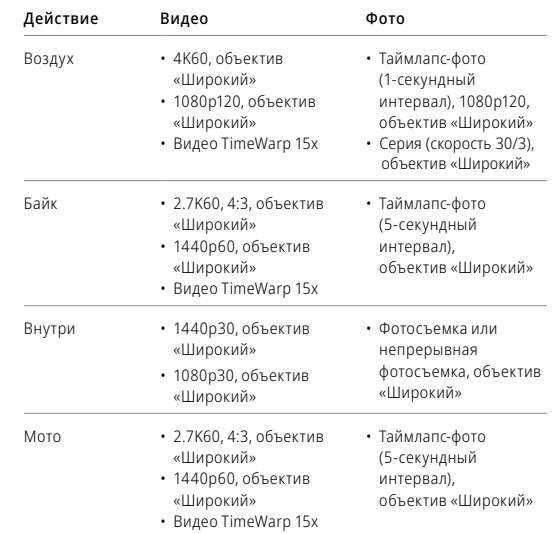

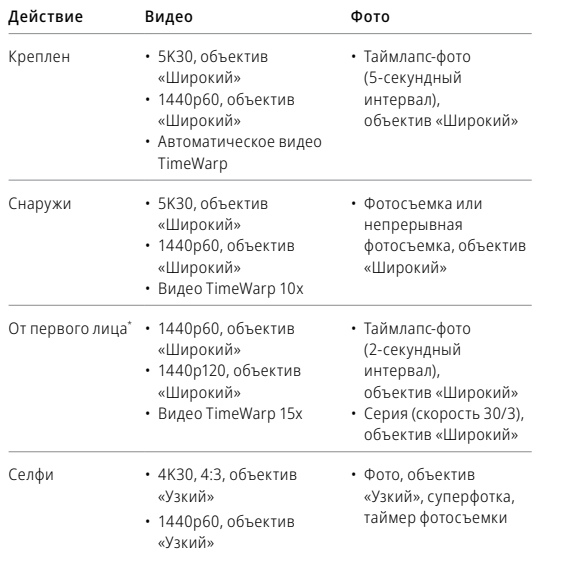

# Пользовательская настройка GoPro

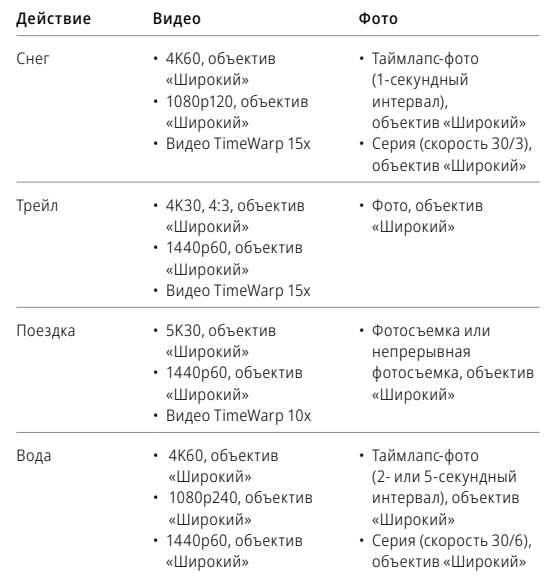

*\* От первого лица — это снимки, которые вы делаете с помощью крепления на тело или ручного крепления.*

## <span id="page-17-0"></span>НАСТРОЙКА ЭКРАННЫХ ЯРЛЫКОВ

Экранные ярлыки обеспечивают доступ к настройкам съемки одним касанием. Каждый режим имеет собственные ярлыки по умолчанию, но вы можете изменить их на наиболее часто используемые настройки. Можно также установить различные ярлыки для каждой предустановки.

1. Коснитесь • рядом с предустановкой, которую необходимо настроить.

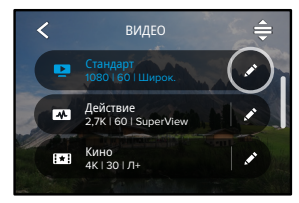

2. Прокрутите вниз до экранных ярлыков.

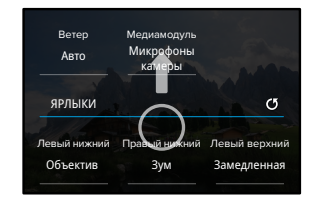

## Пользовательская настройка GoPro Пользовательская настройка GoPro

3. Коснитесь места, где вы хотите разместить новый ярлык.

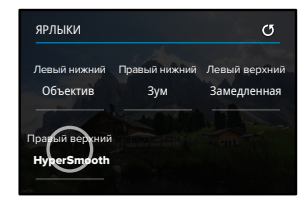

4. Прокрутите список всех доступных ярлыков справа и выберите нужный.

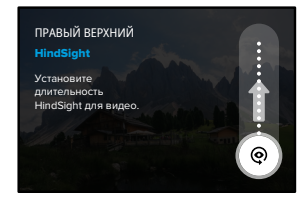

Дополнительные сведения о ярлыках см. в разделах *[Технические](#page-61-0)  характеристики* [\(начиная со стр. 123\)](#page-61-0)и *Protune* [\(начиная со](#page-72-0)  [стр. 145\)](#page-72-0).

5. Коснитесь  $\blacktriangle$ , чтобы сохранить изменения и вернуться к экрану предустановок.

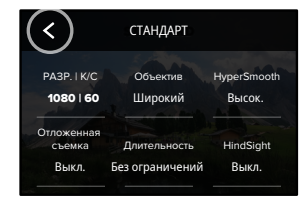

.<br>Теперь можно просто коснуться ярлыка, чтобы изменить настройки

## <span id="page-18-0"></span>Продвинутые инструменты HERO9 Black

В HERO9 Black доступны продвинутые инструменты, которые включают полный набор настроек интеллектуальной съемки и позволяют точнее контролировать процесс, а не просто нажимать кнопку спуска затвора.

### HINDSIGHT

Это новая мощная функция, которая записывает до 30 секунд видео перед нажатием кнопки спуска затвора. Благодаря этому вы можете заснять даже те моменты, которые уже прошли.

### Использование функции HindSight

Представьте, что ваш ребенок своими действиями решает исход важной игры. Вы не хотите пропустить такой момент. Включите функцию HindSight и выберите композицию кадра, не начиная запись. Кнопку спуска затвора  $\bigcap$  можно нажать после ключевого момента. Функция HindSight сохранит видео, снятое до нажатия кнопки спуска затвора (до 30 секунд), и продолжит запись, пока вы ее не остановите.

### Настройка функции HindSight

1. Выберите предустановку видео, затем нажмите и удерживайте настройки съемки, чтобы перейти в меню настроек.

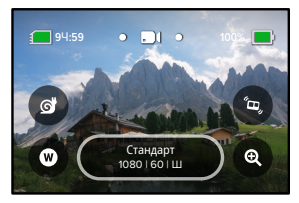

### 2. Коснитесь HindSight.

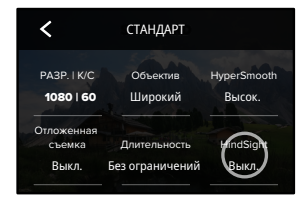

3. Установите продолжительность HindSight на 15 или 30 секунд.

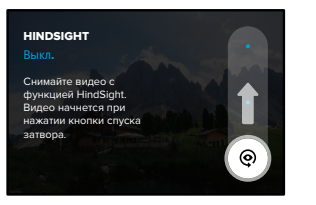

режиме видеосъемки. .<br>В зависимости от характера использования этой функции, времени, когда она включена (даже если вы не ведете съемку). *Внимание!* Функция HindSight записывает видео в течение всего аккумулятор камеры может разряжаться быстрее, чем в обычном

## Продвинутые инструменты HERO9 Black

### **LIVERURST**

Функция LiveBurst делает серию снимков в течение 1,5 секунд до и 1,5 секунд после нажатия кнопки спуска затвора  $\bigcirc$ . Вы можете просмотреть серию, чтобы найти идеальный снимок, или поделиться всей серией в формате короткого видео.

### Настройка функции LiveBurst

1. Смахните, чтобы переключиться в режим фото.

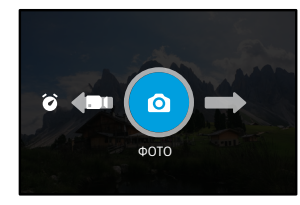

2. Коснитесь настроек.

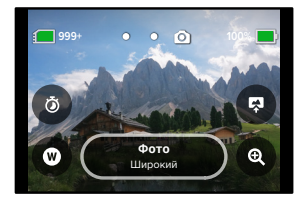

3. Выберите LiveBurst в списке предустановок.

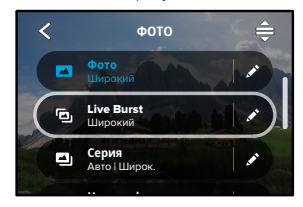

# Продвинутые инструменты HERO9 Black

### ОТЛОЖЕННАЯ СЪЕМКА

Функция отложенной съемки позволяет заранее (до 24 часов) задать время автоматического включения камеры GoPro для съемки. Она доступна для всех предустановок.

### Настройка функции «Отложенная съемка»

1. Нажмите и удерживайте настройки съемки на экране съемки, чтобы перейти в меню настроек.

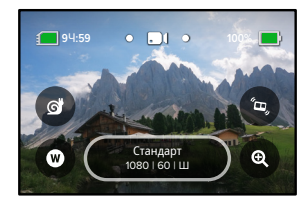

2. Коснитесь «Отложенная съемка».

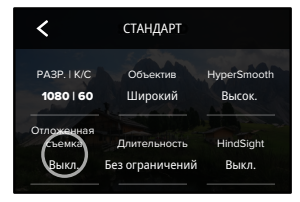

3. Выберите время, когда камера GoPro должна начать съемку.

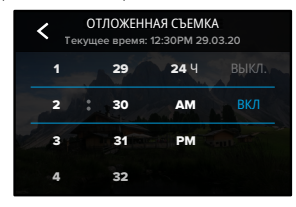

4. После установки времени можно выключить камеру GoPro или продолжить использование других предустановок камеры.

*Внимание!* После съемки камера GoPro останется включенной. Она автоматически выключится после истечения времени бездействия, заданного в параметрах.

- 1. Смахните вниз на заднем экране, чтобы открыть панель управления.
- 2. Смахните влево и коснитесь «Параметры» > «Общее» > «Автоотключение».

**СОВЕТ.** Используйте функцию «Съемка заданное время», чтобы выбрать продолжительность видео при использовании отложенной съемки. Камера автоматически остановит запись после создания видео. Если функция «Съемка заданное время» не используется, то для остановки записи потребуется нажать кнопку спуска затвора  $\bigcirc$ .

## Продвинутые инструменты HERO9 Black

### СЪЕМКА ЗАДАННОЕ ВРЕМЯ

С помощью функции «Съемка заданное время» задайте время съемки на GoPro до остановки. Она доступна в режимах видео, TimeWarp, таймлапс и ночной таймлапс с шагом от 15 секунд до 3 часов.

### Настройка функции «Съемка заданное время»

1. Нажмите и удерживайте настройки съемки на экране съемки, чтобы перейти в меню настроек.

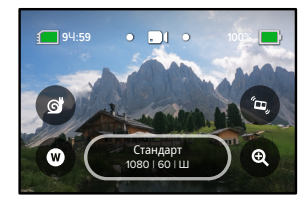

2. Коснитесь «Длительность».

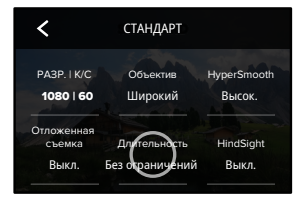

3. Выберите продолжительность съемки.

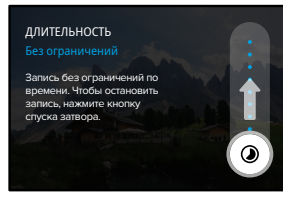

4. Нажмите кнопку спуска затвора  $\bigcap$ , чтобы начать запись. Камера GoPro автоматически остановит запись по истечении заданного времени.

*Внимание!* Функция «Съемка заданное время» определяет время, в течение которого камера GoPro будет записывать видео. Продолжительность конечного видео зависит от используемого режима. Видео, снятые в режиме TimeWarp и таймлапс, будут короче установленной продолжительности.

**СОВЕТ.** Выберите параметр «Без ограничений» для съемки видео без ограничения по времени. Чтобы остановить запись, нажмите кнопку спуска затвора.

## <span id="page-22-0"></span>Использование QuikCapture

QuikCapture — это самый быстрый и простой способ включить камеру GoPro и начать съемку. Достаточно просто нажать кнопку спуска затвора.

### ЗАПИСЬ ВИДЕО С ПОМОЩЬЮ QUIKCAPTURE

1. На выключенной камере нажмите кнопку спуска затвора  $\odot$ 

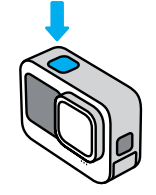

2. Нажмите кнопку спуска затвора еще раз  $\bigcirc$ , чтобы остановить запись и выключить камеру.

*Внимание!* При использовании функции QuikCapture камера начинает запись с настройками, которые вы использовали в последний раз.

Подробнее о параметрах съемки видео см. в разделе *[Запись видео](#page-25-0)* [\(стр. 50\)](#page-25-0).

# Использование QuikCapture и Поветской и Поветской Добавление меток HiLight

СЪЕМКА В РЕЖИМЕ ТАЙМЛАПС С ПОМОЩЬЮ QUIKCAPTURE

1. Нажмите и удерживайте кнопку спуска затвора  $\bigcap$ на выключенной камере, пока камера не включится (около 3 секунд). Начнется запись в последнем использовавшемся режиме таймлапс.

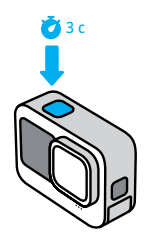

2. Нажмите кнопку спуска затвора ⊙еще раз, чтобы остановить съемку в режиме таймлапс и выключить камеру.

Подробнее о параметрах режима «Таймлапс» см. в разделе *[Съемка](#page-34-0)  [таймлапс](#page-34-0)* (стр. 68).

### ОТКЛЮЧЕНИЕ ФУНКЦИИ QUIKCAPTURE

По умолчанию функция QuikCapture включена, но ее можно отключить.

1. Смахните вниз на заднем экране, чтобы открыть панель управления.

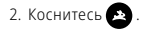

**СОВЕТ.** Поскольку камера включается только на время записи, функция QuikCapture позволяет экономить заряд аккумулятора.

<span id="page-23-0"></span>Отмечайте любимые моменты на видео и фото, нажимая кнопку  $p$ ежима  $\circ$  во время записи или воспроизвеления. Таким образом вы добавляете метки HiLight , которые позволят легко находить эти моменты при просмотре отснятых материалов и их монтаже.

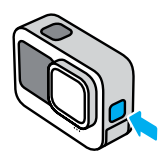

Также метки HiLight можно добавлять с помощью голосовой команды «GoPro, HiLight», если включено голосовое управление, или коснувшись при просмотре материалов в приложении GoPro App.

**СОВЕТ.** Приложение GoPro App ищет метки HiLight при создании видео. Благодаря этому ваши любимые моменты попадут в ваши истории.

## <span id="page-24-0"></span>Настройка ориентации экрана

Вы можете легко переключаться между альбомной и портретной ориентацией, поворачивая камеру. HERO9 Black может правильно ориентировать фото и видео, даже когда камера находится в перевернутом положении.

Ориентацию можно заблокировать с помощью кнопки спуска затвора  $\bigcirc$ . Если камера наклоняется во время записи, например на американских горках, изображение также будет наклоняться. Вы сможете запечатлеть каждый поворот.

### БЛОКИРОВКА ОРИЕНТАЦИИ

HERO9 Black позволяет заблокировать экран в альбомной или портретной ориентации. Это удобное решение, когда вы используете нательные и ручные крепления. В этих случаях наиболее вероятно случайное переключение ориентации экрана во время съемки.

Смахните вниз на заднем экране, чтобы открыть панель управления.

- 1. Поверните камеру в нужную ориентацию.
- 2. Коснитесь **со** на панели управления.

Экран заблокирован и будет соответствовать ориентации камеры.

*Внимание!* Блокировка экрана будет работать только в том случае, если в параметрах для настройки «Ориентация» установлено значение «Все» (по умолчанию).

## Настройка ориентации экрана

### УСТАНОВКА БЛОКИРОВКИ АЛЬБОМНОЙ ОРИЕНТАЦИИ

Также можно настроить GoPro на запись только в альбомной ориентации.

Смахните вниз на заднем экране, чтобы открыть панель управления.

- 1. Смахните влево и коснитесь «Параметры» > «Экраны» > «Ориентация».
- 2. Переключитесь из режима «Авто» (по умолчанию) в режим «Альбомная ориентация».

Камера GoPro начнет запись в правильной ориентации, независимо от того, находится она в правильном или в перевернутом положении. Ориентацию также можно заблокировать на панели управления.

Камера GoPro оснащена четырьмя предустановками для видео. Каждая из них имеет свои особенности. После выбора предустановки нажмите кнопку спуска затвора  $\bigcirc$ , чтобы начать запись.

### СТАНДАРТ (ПО УМОЛЧАНИЮ)

Универсальная предустановка, которая подходит для записи любых сюжетов. Снимает видео в формате 1080p со скоростью 60 кадров в секунду для полноэкранного воспроизведения на телефоне или телевизоре. Для цифрового объектива установлен параметр «Широкий», чтобы захватить больше объектов в кадр.

## ДЕЙСТВИЕ

Используйте эту предустановку для съемки любимых сюжетов с эффектом полного погружения. Видео записывается с разрешением 2.7K при 60 кадрах/с с помощью цифрового объектива SuperView. Это позволяет создавать классические видео GoPro с возможностью воспроизведения в полноэкранном режиме с высоким разрешением.

### КИНО

Съемка потрясающего видео высокого разрешения 4K с частотой 30 кадров/с. В этой предустановке используется цифровой объектив «Линейный + выравнивание горизонта», который сглаживает эффект «рыбий глаз» и придает отснятому материалу эффект кинофильма с невероятно ровным горизонтом.

### ЗАМЕДЛЕННАЯ

Превосходно подходит для съемки динамичных сюжетов. Эта предустановка записывает видео в формате 1080p со скоростью 240 кадров/с. Это позволяет замедлять воспроизведение до 8 раз и ловить удивительные детали, которые нельзя увидеть невооруженным глазом.

## <span id="page-25-0"></span>Запись видео Запись видео

### ЭКРАННЫЕ ЯРЛЫКИ

Предустановки для съемки видео имеют четыре ярлыка по умолчанию, но их можно заменить любыми другими ярлыками.

Подробнее см. в разделе *[Настройка экранных ярлыков](#page-17-0)* (стр. 34).

*Внимание!* Для предустановки «Замедленная» не предусмотрены ярлыки по умолчанию.

### Замедленная

При нажатии на ярлык замедленной съемки частота кадров автоматически сбрасывается до 120 кадров/с. Это позволяет до 4 раз снизить скорость воспроизведения.

*Внимание!* При касании «Замедленная» перед записью видео в формате 4K30 или 2.7K30 4:3 частота кадров изменится до 60 кадров/с. Это позволяет до 2 раз снизить скорость воспроизведения. Замедленная съемка недоступна при записи в формате 5K.

1. Перед началом записи коснитесь

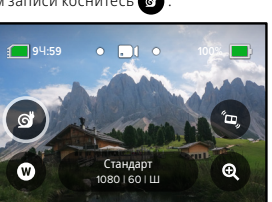

2. Чтобы начать запись, нажмите кнопку спуска затвора  $\bigcirc$ 

## Запись видео

### Цифровые объективы

Смена цифровых объективов на камере GoPro напоминает смену объективов на обычных камерах. Объективы влияют на угол обзора, обрезку и эффект «рыбий глаз».

1. Коснитесь $\mathbf \Omega$ 

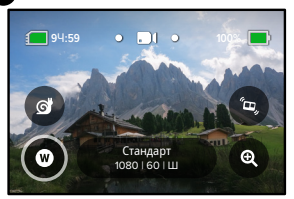

2. Пролистайте варианты для предварительного просмотра каждого из них в реальном времени, а затем выберите нужный.

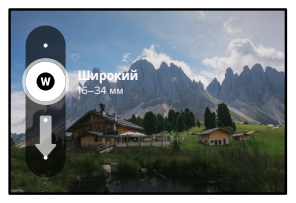

*Внимание!* Некоторые цифровые объективы работают только с определенным значением частоты кадров. HERO9 Black при необходимости автоматически отрегулирует частоту кадров при смене объектива.

## Запись видео

### Повышение HyperSmooth

Повышение HyperSmooth позволяет добиться максимальной стабилизации видео при движении по неровной местности.

1. Перед началом записи коснитесь

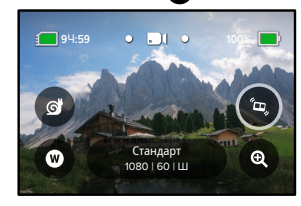

2. Чтобы начать запись, нажмите кнопку спуска затвора $\bigcap$ 

Подробнее см. в разделе *[Стабилизация видео HyperSmooth](#page-66-0)* (стр. 132).

*Внимание!* При выборе цифрового объектива «Узкий» повышение HyperSmooth включается автоматически.

**СОВЕТ.** Повышение HyperSmooth обеспечивает наилучшую стабилизацию видео за счет значительной обрезки изображения. Выключите HyperSmooth для съемки видео без обрезки и стабилизации или используйте настройки «Вкл.» или «Высок.» для стабилизации видео с более широким углом обзора.

### Сенсорный зум

С сенсорным зумом можно запечатлеть происходящее крупным планом.

1. Коснитесь значка

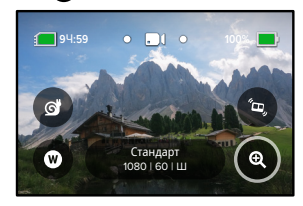

2. С помощью ползунка выберите уровень зума.

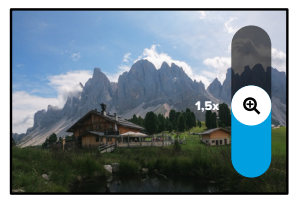

3. Уровень зума фиксируется до повторной настройки, смены режима съемки или отключения камеры.

## Запись видео в настройки видео на настройки видео на настройки видео на настройки видео

<span id="page-27-0"></span>Ниже приведено описание настроек видео. Коснитесь , а затем выберите настройку, чтобы внести изменения.

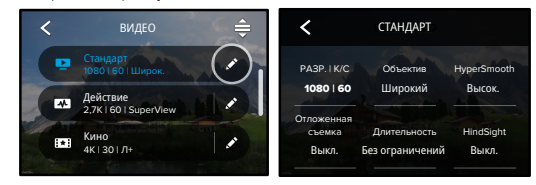

## РЕЖИМ (ДОСТУПЕН ПРИ СОЗДАНИИ ПОЛЬЗОВАТЕЛЬСКОЙ ПРЕДУСТАНОВКИ)

циклическая съемка или замедленная съемка. Выберите нужный режим: видео (для стандартного видео),

### Циклическая съемка

вообще (например, при использовании камеры в качестве 1600 100 Auto (например, на рыбалке) или не знаете, произойдет ли что-нибудь Используйте этот режим, когда вы ждете какого-либо события .<br>Позволяет экономить место на SD-карте, записывая видео непрерывным циклом, пока не будет заснят нужный момент. видеорегистратора).

Вот как это работает:

- с помощью кнопки спуска затвора  $\bigcirc$  сохраняются только • Если выбрать 5-минутный интервал, при остановке записи последние 5 минут.
- , камера продолжит запись поверх отснятого видео. • Если после 5 минут записи вы не нажмете кнопку спуска затвора

### Замедленная съемка

Эти настройки высокой частоты кадров позволяют во время воспроизведения замедлять видео в 8 раз или в 4 раза. Для 8-кратного замедления установите разрешение 1080p и частоту 240 кадров/с. Для 4-кратного замедления выберите разрешение 2.7K, 1440p или 1080p с частотой 120 кадров/с.

### РАЗР. | К/С

Разрешения (РАЗР.) сгруппированы по соотношениям сторон. Разрешения 4:3 (отлично подходят для селфи и съемки от первого лица) находятся в верхнем ряду. В нижнем ряду приведены широкоформатные разрешения 16:9 (идеальный вариант для кинематографической съемки).

Значения частоты кадров в секунду (к/с) перечислены в нижней части экрана. Значения частоты кадров, доступные для выбранного разрешения, выделены белым цветом. Недоступные значения частоты кадров выделены серым цветом. Для съемки динамичных сюжетов или использования эффекта замедленной съемки укажите высокие значения частоты кадров.

Разрешение и частота кадров по умолчанию зависят от выбранной предустановки.

### Подробнее см. в разделах:

- *• [Разрешение видео](#page-70-0)* (стр. 141)
- *• [Частота кадров в секунду \(К/С\)](#page-63-0)* (стр. 126)
- *• [Соотношение сторон](#page-63-1)* (стр. 127)

## Настройки видео в настройки видео на настройки видео на настройки видео на настройки видео на настройки видео

### ОБЪЕКТИВЫ

Выберите оптимальный цифровой объектив для съемки: SuperView, широкий, линейный, узкий или линейный + выравнивание горизонта. Объектив по умолчанию зависит от предустановки. *Внимание!* Доступные объективы различаются в зависимости от выбранного разрешения и частоты кадров.

Подробнее см. в разделе *[Цифровые объективы \(видео\)](#page-64-0)* (стр. 128).

### ИНТЕРВАЛ (ЦИКЛИЧЕСКАЯ СЪЕМКА)

Выберите время записи на GoPro, по истечении которого камера начнет запись поверх отснятого видео. Интервал по умолчанию составляет 5 минут.

Подробнее см. в разделе *[Интервалы циклической съемки](#page-66-1)* (стр. 133).

### HYPERSMOOTH

Идеально подходит для катания на велосипеде, лыжах, съемки с рук и других занятий. Стабилизация видео HyperSmooth помогает добиться плавности съемки без подвеса. Доступные настройки: «Повышение», «Высок.» «Вкл.» и «Выкл.».

Подробнее см. в разделе *[Стабилизация видео HyperSmooth](#page-66-0)* (стр. 132).

### ОТЛОЖЕННАЯ СЪЕМКА

Установка времени автоматического включения камеры GoPro для съемки.

### ДЛИТЕЛЬНОСТЬ

Выберите продолжительность записи на камеру до автоматической остановки.

## Настройки видео

### HINDSIGHT

Выберите продолжительность видео (15 или 30 секунд), которое будет записано до нажатия кнопки спуска затвора $\bigcirc$ 

### ТАЙМЕР

Установка таймера на 3 или 10 секунд для создания видео.

### ЗУМ

С сенсорным зумом можно запечатлеть происходящее крупным планом. Используйте ползунок справа, чтобы выбрать уровень зума.

### PROTUNE

Protune позволяет вручную управлять дополнительными настройками, включая битрейт, цвет, ограничение ISO, экспозицию и настройки микрофона.

Подробнее см. в разделе *Protune* [\(начиная со стр. 145\)](#page-72-0).

## <span id="page-29-0"></span>Фотосъемка

Камера GoPro оснащена четырьмя предустановками для съемки фото. Чтобы сделать снимок, просто выберите нужный тип фотографии и нажмите кнопку спуска затвора  $\bigcirc$ . Все фотографии создаются с разрешением 20 Мп, цифровой объектив по умолчанию установлен на «Широкий».

### ФОТО (ПО УМОЛЧАНИЮ)

Данная предустановка используется для съемки отдельных фото или серий последовательных фотографий. При однократном нажатии кнопки спуска затвора  $\bigcirc$  создается отдельное фото. Если нажать и удерживать кнопку спуска затвора  $\bigcap$ , будет сделано несколько последовательных снимков со скоростью до 30 кадров в секунду (в зависимости от условий освещения).

### **LIVEBURST**

Функция LiveBurst делает серию снимков в течение 1,5 секунд до и 1,5 секунд после нажатия кнопки спуска затвора  $\bigcirc$ . Вы можете просмотреть серию, чтобы найти идеальный снимок, или поделиться всей серией в формате короткого видео.

### СЕРИЯ

В этом режиме вы быстро создаете серию последовательных фотографий. Именно поэтому он отлично подходит для съемки динамичных сюжетов. Предустановка автоматически создает до 25 фото за 1 секунду в зависимости от условий освещения.

### НОЧЬ

Предустановка ночной съемки автоматически настраивает выдержку камеры, чтобы сделать снимок более светлым. Данный режим идеально подходит для съемки при тусклом освещении или в темноте, но не рекомендуется для съемки с рук или в движении.

## Фотосъемка

### ЭКРАННЫЕ ЯРЛЫКИ

Предустановки для съемки фото имеют четыре ярлыка по умолчанию, но их можно заменить любыми другими ярлыками.

Подробную информацию см. в разделе *[Настройка экранных ярлыков](#page-17-0)* [\(стр. 34\)](#page-17-0).

*Внимание!* Тип фото является единственным ярлыком по умолчанию для предустановок фотосъемки, но его также можно настроить в режимах серийной и ночной съемки.

### Таймер фотосъемки

Таймер позволяет создавать селфи, групповые снимки и т. д.

1. Коснитесь значка

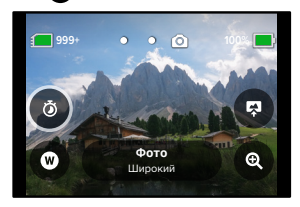

## Фотосъемка

2. Выберите 3 секунды (для селфи) или 10 секунд (для групповых снимков).

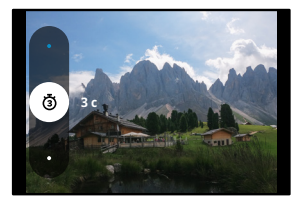

3. Нажмите кнопку спуска затвора  $\bigcirc$ . Камера начнет обратный отсчет. Она также будет издавать звуковой сигнал, а передний индикатор состояния будет мигать. Оба сигнала будут ускоряться по мере приближения момента создания кадра.

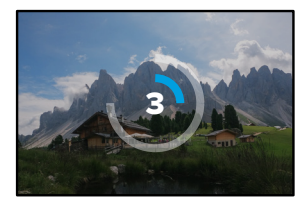

*Внимание!* Чтобы снимки при слабом освещении не получались размытыми, при включении режима ночной фотосъемки таймер автоматически устанавливается на 3 секунды.

## Фотосъемка

### Цифровые объективы

Цифровые объективы влияют на угол обзора, обрезку и эффект «рыбий глаз» на фотографиях. Попробуйте разные объективы, чтобы увидеть, какой лучше всего подойдет для съемки.

1. Коснитесь  $\blacksquare$ 

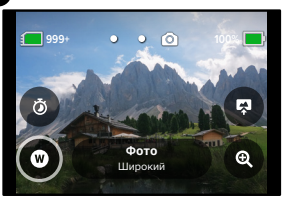

2. Пролистайте варианты для предварительного просмотра каждого из них в реальном времени, а затем выберите нужный.

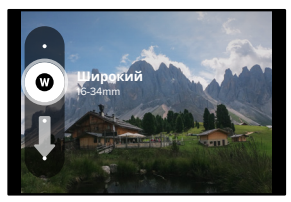

*Внимание!* В режиме LiveBurst доступен только объектив «Широкий».

## Фотосъемка

### Тип фото

HERO9 Black позволяет выбрать способ обработки и сохранения фотографий. Режим фото (съемка одной фотографии за раз) предоставляет больше всего возможностей.

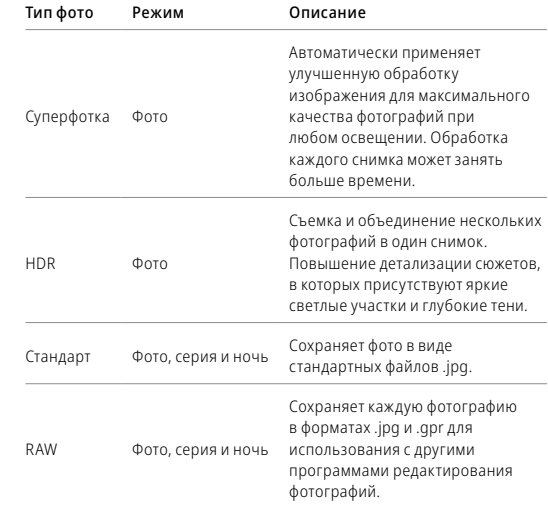

## Фотосъемка

## 1. Коснитесь

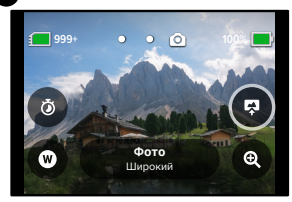

2. Прокрутите список параметров справа и коснитесь нужного.

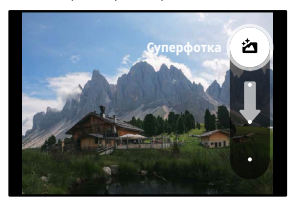

## Фотосъемка

## Сенсорный зум

С сенсорным зумом можно запечатлеть происходящее крупным планом.

1. Коснитесь значка

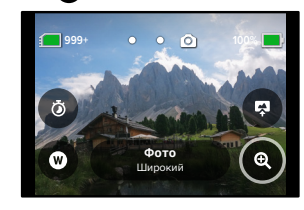

2. С помощью ползунка выберите уровень зума.

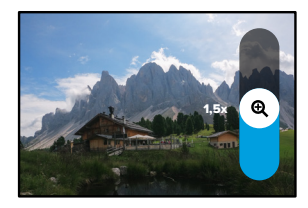

3. Уровень зума фиксируется до повторной настройки, смены режима съемки или отключения камеры.

**СОВЕТ.** Режим серийной съемки, таймер фотосъемки и зум можно использовать в любых сочетаниях.

Ниже приведен обзор доступных настроек фото. Коснитесь  $\blacktriangleright$ , чтобы открыть меню настроек, а затем коснитесь настройки, чтобы внести изменения.

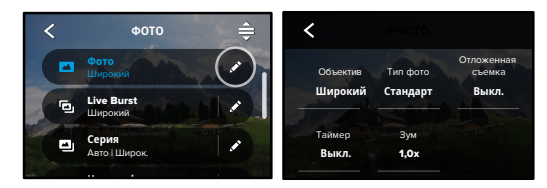

### ОБЪЕКТИВЫ

линейный или узкий. Пролистайте параметры в правой части экрана Выберите оптимальный цифровой объектив для съемки: широкий, для предварительного просмотра каждого из них в реальном времени, а затем коснитесь нужного варианта.

Подробнее см. в разделе *[Цифровые объективы \(фото\)](#page-68-0)* (начиная [со стр. 137\)](#page-68-0).

### ТИП ФОТО (ФОТО, СЕРИЯ, НОЧЬ)

файлов. Доступные варианты: суперфотка, HDR, стандарт или Устанавливает уровень обработки снимка и формат сохранения формат RAW.

Подробнее см. в разделах:

- *• Суперфотка* [\(начиная со стр. 134\)](#page-67-1)
- [Расширенный динамический диапазон \(HDR\)](#page-67-2) (начиная со стр. 134)
- *• Формат RAW* [\(начиная со стр. 138\)](#page-69-1)

# <span id="page-33-0"></span>Настройки фото Настройки фото

### ОТЛОЖЕННАЯ СЪЕМКА

Установка времени автоматического включения камеры GoPro для создания снимка.

### ТАЙМЕР

Установка таймера на 3 или 10 секунд для создания фотографии.

### ЗУМ

С сенсорным зумом можно запечатлеть происходящее крупным планом. Используйте ползунок справа, чтобы выбрать уровень зума.

### МЕГАПИКСЕЛИ (LIVEBURST)

Выбор разрешения 8 Мп или 12 Мп для съемки в режиме LiveBurst. Параметр 8 Мп (по умолчанию) совместим с большинством телефонов. Параметр 12 Мп совместим только с новейшими версиями телефонов высокого класса.

### ВЫДЕРЖКА (НОЧЬ)

Настройка времени, в течение которого затвор камеры будет оставаться открытым при ночной съемке. Используйте длительную выдержку для съемки при слабом освещении.

Подробнее см. в разделе *[Выдержка](#page-68-1)* (стр. 136).

### СКОРОСТЬ СЕРИЙНОЙ СЪЕМКИ

Настройте количество снимков, которые камера будет делать за серию длительностью 1, 3, 6 или 10 секунд.

Подробнее см. в разделе *[Скорость серийной съемки](#page-68-2)* (стр. 137).

### PROTUNE (ФОТО, СЕРИЯ, НОЧЬ)

Protune позволяет вручную управлять дополнительными настройками, включая выдержку, битрейт, цвет, ограничение ISO и экспозицию.

Подробнее см. в разделе *Protune* [\(начиная со стр. 145\)](#page-72-0).

## <span id="page-34-0"></span>Съемка таймлапс

Таймлапс превращает продолжительные сюжеты в короткие видео для публикации, создавая видеокадры с заданным интервалом. У вашей GoPro есть три предустановки для съемки таймлапс. Чтобы начать запись, достаточно нажать кнопку спуска затвора  $\bigcirc$  Затем нажмите ее снова, чтобы остановить запись.

### TIMEWARP (ПО УМОЛЧАНИЮ)

Камера HERO9 Black может снимать ускоренное таймлапс-видео с помощью стабилизации видео TimeWarp для максимально плавного таймлапс-изображения при съемке в движении. Эта предустановка позволяет снимать видео с разрешением 1080p с помощью цифрового объектива «Широкий» и автоматически регулировать скорость съемки для получения оптимальных результатов.

Чтобы активировать функцию «Контроль скорости», коснитесь экрана во время записи. Съемка в режиме TimeWarp будет замедлена до реальной скорости или вдвое. Чтобы снова ускорить запись, коснитесь экрана еще раз.

**СОВЕТ.** Для включения функции «Контроль скорости» можно также использовать кнопку режима . Прокрутите вниз до пункта «Ярлыки» в меню настроек, чтобы настроить функцию.

### ТАЙМЛАПС

Используйте эту предустановку для съемки таймлапс-видео, когда камера установлена в креплении и неподвижна. Этот режим отлично подходит для съемки закатов, городских сюжетов, художественных проектов и других событий, которые происходят в течение продолжительного периода времени. Съемка видео выполняется в формате 1080p с помощью цифрового объектива «Широкий»; кадр создается каждые 0,5 секунды.

## Съемка таймлапс

### НОЧНОЙ ТАЙМЛАПС

Ночной таймлапс предназначен для создания видео таймлапс в темноте или в условиях слабого освещения. Он автоматически настраивает выдержку, чтобы увеличить освещенность, и выбирает интервал, который обеспечит наилучшие результаты. Видео записывается с разрешением 1080p с помощью цифрового объектива «Широкий». Не рекомендуется использовать режим «Ночной таймлапс» при съемке с рук или с крепления в движении.

**СОВЕТ.** HERO9 Black также позволяет делать фотографии в режиме таймлапс и ночной таймлапс. Просто перейдите в раздел «Формат» в настройках и выберите «Фото».

### ЭКРАННЫЕ ЯРЛЫКИ

Предустановки для съемки таймлапс имеют два ярлыка по умолчанию, но их можно заменить любыми другими ярлыками.

Подробнее см. в разделе *[Настройка экранных ярлыков](#page-17-0)* (стр. 34).

**СОВЕТ.** Несмотря на то что по умолчанию используются только два ярлыка, вы можете настроить до четырех ярлыков.

# Съемка таймлапс

### Цифровые объективы

Цифровые объективы позволяют менять угол обзора, обрезку и выраженность эффекта «рыбий глаз» в снимаемых материалах.

1. Коснитесь $\mathbf \Omega$ 

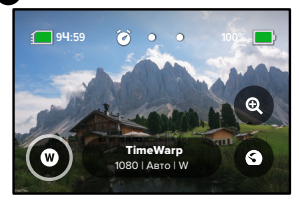

2. Пролистайте варианты для предварительного просмотра каждого из них в реальном времени, а затем выберите нужный.

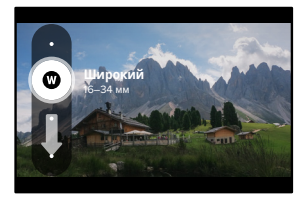

*Внимание!* Доступность того или иного объектива зависит от выбранного режима.

## Съемка таймлапс

### Сенсорный зум

С сенсорным зумом можно запечатлеть происходящее крупным планом.

1. Коснитесь значка

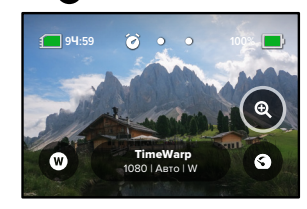

2. С помощью ползунка выберите уровень зума.

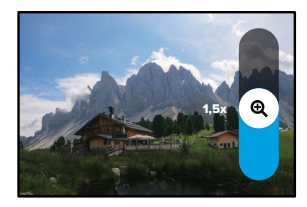

3. Уровень зума фиксируется до повторной настройки, смены режима съемки или отключения камеры.
### Контроль скорости (TimeWarp)

Функция «Контроль скорости» позволяет замедлить видео TimeWarp до обычной скорости (30 кадров/с) или сделать его вдвое более медленным (60 кадров/с).

*Внимание!* Замедление скорости вдвое доступно при съемке видео в формате 1440p и 1080p.

1. Коснитесь **©**, чтобы переключить «Контроль скорости» с обычной скорости (по умолчанию) на замедление вдвое.

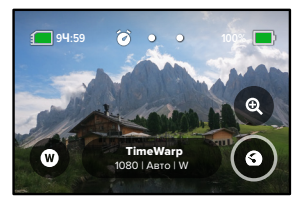

2. Коснитесь экрана во время записи, чтобы замедлить видео. Коснитесь еще раз, чтобы снова ускорить съемку.

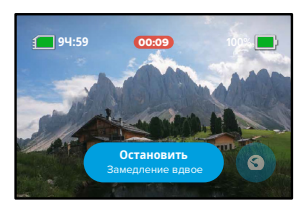

# Съемка таймлапс Настройки таймлапс

Здесь вы можете изменить настройки таймлапс. Коснитесь , а затем выберите настройку, чтобы внести изменения.

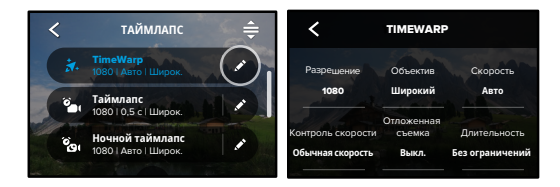

### РАЗРЕШЕНИЕ

1.0x O Разрешения (РАЗР.) сгруппированы по соотношениям сторон. широкоформатные разрешения 16:9 (идеальный вариант для PROTUNE лица) перечислены в верхнем ряду. В нижнем ряду приведены Разрешения 4:3 (отлично подходят для селфи и съемки от первого кинематографической съемки).

Подробнее см. в разделах:

- High Sharpness 1600 ISO Max *• [Разрешение видео \(TimeWarp, таймлапс-видео\)](#page-70-0)* (стр. 141)
- *• [Соотношение сторон](#page-63-0)* (стр. 127)

### ОБЪЕКТИВЫ

для предварительного просмотра каждого из них в реальном времени, .<br>Выберите оптимальный цифровой объектив для съемки: широкий, линейный или узкий. Пролистайте параметры в правой части экрана а затем коснитесь нужного варианта.

*Внимание!* Доступность того или иного объектива зависит от выбранного режима.

Speed Ramp Подробнее см. в разделе [Цифровые объективы \(фото\)](#page-68-0) (стр. 137).

### ОТЛОЖЕННАЯ СЪЕМКА

Установка времени автоматического включения камеры GoPro для съемки.

### ДЛИТЕЛЬНОСТЬ

Выберите продолжительность записи на камеру до автоматической остановки.

### ТАЙМЕР

Установка таймера на 3 или 10 секунд для создания таймлапс.

### ЗУМ

С сенсорным зумом можно запечатлеть происходящее крупным планом. Используйте ползунок справа, чтобы выбрать уровень зума.

### СКОРОСТЬ (TIMEWARP)

Установите скорость видео. Выберите более низкую скорость (2x или 5x) для коротких роликов или более высокую (10x, 15x или 30x) для более продолжительных сюжетов. Оставьте для скорости значение «Авто» (по умолчанию), чтобы камера GoPro автоматически настраивала скорость в зависимости от движения, сцены и освещения.

Подробнее см. в разделе *[Скорость видео TimeWarp](#page-69-0)* (стр. 139).

### КОНТРОЛЬ СКОРОСТИ (TIMEWARP)

Выберите, чтобы замедлить запись видео в режиме TimeWarp до реальной скорости или вдвое меньшей.

Подробнее см. в разделе *[Скорость видео TimeWarp](#page-69-0)* (стр. 139).

# Настройки таймлапс на настройки таймлапс на настройки таймлапс

### ФОРМАТ (ТАЙМЛАПС, НОЧНОЙ ТАЙМЛАПС)

Переключение между режимами таймлапс и ночной таймлапс и режимами таймлапс и ночное таймлапс-фото. В режиме фото создается серия фотографий с заданным интервалом. Это позволяет сосредоточиться на сюжете, а не на камере. Позже вы сможете просмотреть фотографии и отобрать лучшие снимки.

### ИНТЕРВАЛ (ТАЙМЛАПС)

Выберите, как часто камера будет снимать фрагменты видео или делать фото. Используйте небольшой интервал для коротких действий и большой — для продолжительных сюжетов.

Подробнее см. в разделе *[Интервалы в режимах таймлапс](#page-70-1)* (стр. 141).

### ИНТЕРВАЛ (НОЧНОЙ ТАЙМЛАПС)

Установите частоту кадров в условиях низкой и очень низкой освещенности. Выбирайте небольшие интервалы для сцен с большим количеством движений и хорошей освещенностью. Используйте более длинные интервалы в сюжетах с небольшим количеством движений или света.

Подробнее см. в разделе *[Интервал в режиме ночного таймлапса](#page-72-0)* [\(стр. 144\)](#page-72-0).

ТИП ФОТО (ТАЙМЛАПС-ФОТО, НОЧНОЕ ТАЙМЛАПС-ФОТО) Вы можете сохранять фотографии в виде стандартных файлов .jpg или файлов RAW.

Подробнее см. в разделе *[Формат RAW](#page-69-1)* (стр. 138).

# Настройки таймлапс

### ВЫДЕРЖКА (НОЧНОЙ ТАЙМЛАПС)

Настройка времени, в течение которого затвор камеры будет оставаться открытым при ночной съемке. Используйте длительную выдержку для съемки при слабом освещении.

Подробнее см. в разделе *[Выдержка](#page-68-1)* (стр. 136).

PROTUNE (TIMEWARP, ТАЙМЛАПС-ВИДЕО, НОЧНОЕ ТАЙМЛАПС-ВИДЕО) Управление вручную дополнительными настройками видео.

Подробнее см. в разделе *Protune* [\(начиная со стр. 145\)](#page-72-1)*.*

# Прямая трансляция + режим веб-камеры

### НАСТРОЙКА ПРЯМОЙ ТРАНСЛЯЦИИ

- 1. Подключитесь к приложению GoPro App. Дополнительные сведения см. в разделе *[Подключение к приложению GoPro App](#page-44-0)* (стр. 89).
- 2. В приложении коснитесь **Ю** для управления камерой.
- 3. Коснитесь (« и следуйте инструкциям по настройке прямой трансляции.

Пошаговые инструкции см. на странице [gopro.com/live-stream-setup](http://gopro.com/live-stream-setup).

### ИСПОЛЬЗОВАНИЕ GOPRO В КАЧЕСТВЕ ВЕБ-КАМЕРЫ

Прежде чем начать трансляцию, камеру GoPro и компьютер необходимо настроить на работу в режиме веб-камеры. Камера по умолчанию находится в режиме веб-камеры. Подключите камеру к компьютеру с помощью входящего в комплект кабеля USB-C и следуйте пошаговым инструкциям по настройке на веб-сайте [gopro.com/webcam.](http://gopro.com/webcam)

Чтобы перевести камеру в режим веб-камеры, выполните следующие действия:

- 1. Смахните вниз на заднем экране, чтобы открыть панель управления.
- 2. Смахните влево и коснитесь «Подключения» > «Подключение USB».
- 3. Выберите «Подключение GoPro».

# Управление экспозицией

HERO9 Black сканирует всю сцену, чтобы выбрать уровень экспозиции для съемки. Управление экспозицией позволяет решить, следует ли использовать только часть снимка, чтобы установить экспозицию.

Посмотрите предварительный вариант снимка на сенсорном экране. Попробуйте управлять экспозицией, если в кадре есть слишком темные или слишком светлые участки.

### АВТОМАТИЧЕСКАЯ УСТАНОВКА ЭКСПОЗИЦИИ

В этом режиме камера автоматически настраивает экспозицию на основе выбранной вами области.

Предположим, что камера установлена на приборной панели. В этом случае экспозицию нужно настраивать по объектам снаружи автомобиля, а не на самой панели. Это поможет избежать переэкспонирования (слишком высокой яркости).

- 1. Нажимайте на сенсорный экран, пока в центре экрана не появятся скобки с точкой посередине. Это точечный экспозамер. Экспозиция будет установлена по центру кадра.
- 2. Перетащите скобки от центра и выберите другую область для установки экспозиции. (Вы также можете коснуться нужной области вместо перетаскивания скобок.)
- 3. Оцените изображение на экране, чтобы понять, правильно ли выбрана экспозиция. Коснитесь значка в правом нижнем углу.

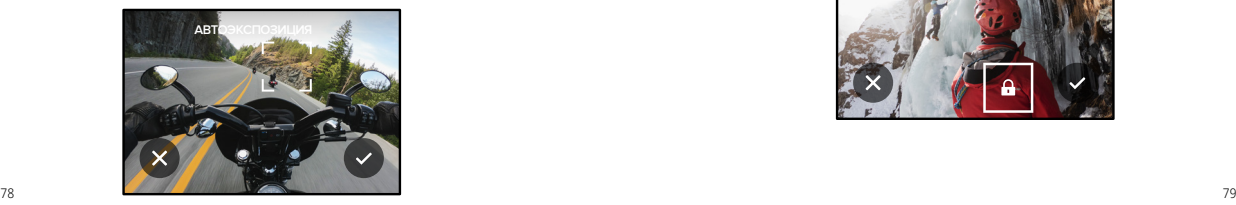

# Управление экспозицией

### ФИКСАЦИЯ ЭКСПОЗИЦИИ

Воспользуйтесь этой опцией, чтобы камера зафиксировала экспозицию, пока вы не отмените фиксацию.

Если вы катаетесь на сноуборде в солнечный день, попробуйте зафиксировать экспозицию на куртке снимаемого человека. Это поможет предотвратить недоэкспонирование объектов (чрезмерное затемнение) на фоне яркого снега.

- 1. Нажимайте на сенсорный экран, пока в центре экрана не появятся скобки с точкой посередине. Это точечный экспозамер. Экспозиция будет установлена по центру кадра.
- 2. Перетащите скобки от центра и выберите другую область для установки экспозиции. (Вы также можете коснуться нужной области вместо перетаскивания скобок.)
- 3. Коснитесь области внутри скобок, чтобы зафиксировать экспозицию.
- 4. Оцените изображение на экране, чтобы понять, правильно ли выбрана экспозиция. Коснитесь значка в правом нижнем углу, чтобы зафиксировать экспозицию.

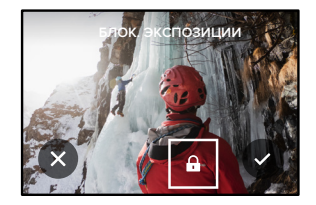

# Управление экспозицией

### Отключение управления экспозицией

Управление экспозицией отключается автоматически, когда вы меняете режим съемки или перезапускаете камеру. Его также можно отключить вручную.

- 1. Нажимайте на сенсорный экран, пока в центре не появится квадрат.
- 2. Коснитесь значка в левом нижнем углу.

*Внимание!* Когда вы отмените управление экспозицией, камера вернется к автоматической настройке экспозиции для всей сцены.

# <span id="page-40-0"></span>Голосовое управление камерой GoPro

Голосовое управление позволяет управлять камерой GoPro без помощи рук. Это очень удобно, если у вас в руках руль, лыжные палки или другое снаряжение. Просто скажите камере GoPro, что нужно сделать.

### ВКЛЮЧЕНИЕ + ВЫКЛЮЧЕНИЕ ГОЛОСОВОГО УПРАВЛЕНИЯ

- 1. Смахните вниз на заднем экране, чтобы открыть панель управления.
- 2. Коснитесь значка , чтобы включить или выключить голосовое управление.

### СЪЕМКА С ГОЛОСОВЫМ УПРАВЛЕНИЕМ

Благодаря поддержке голосового управления вы можете просто сказать GoPro, чтобы она начала съемку.

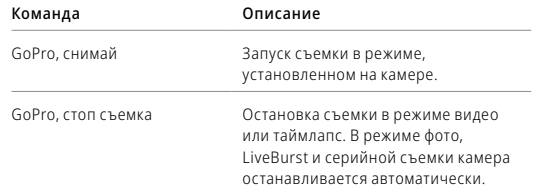

**СОВЕТ.** Голосовые команды «GoPro, снимай» и «GoPro, стоп съемка» можно использовать вместо кнопки спуска затвора. С помощью этих команд можно запускать и останавливать запись с выбранными на камере текущими настройками и режимом.

# Голосовое управление камерой GoPro

### СПИСОК ГОЛОСОВЫХ КОМАНД

Существует два типа голосовых команд: команды действия и команды режима.

### Использование команд действия

При использовании этих команд режимы переключаются автоматически. Если вы только что записали видео, скажите «GoPro, снимай фото», чтобы сделать снимок без переключения режимов вручную.

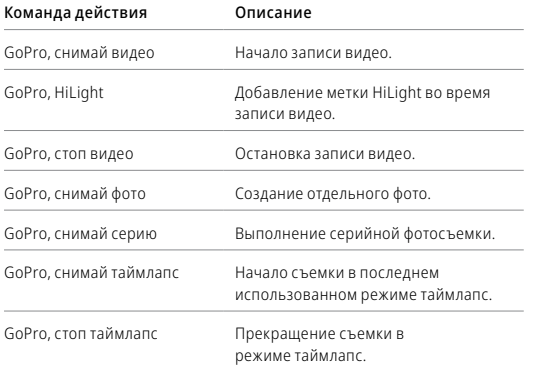

# Голосовое управление камерой GoPro

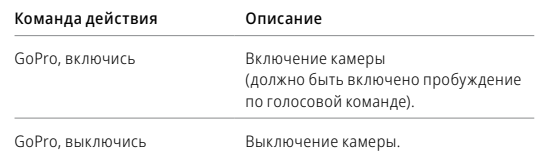

### Использование команд режима

С помощью этих команд можно переключать режимы съемки на ходу. Скажите «GoPro, снимай» или нажмите кнопку спуска затвора, чтобы сделать снимок.

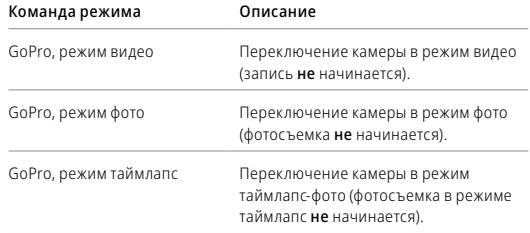

**СОВЕТ.** Если вы снимаете видео или таймлапс, перед произнесением новой команды необходимо сначала остановить запись, нажав кнопку спуска затвора или сказав «GoPro, стоп съемка».

# Голосовое управление камерой GoPro

ВКЛЮЧЕНИЕ КАМЕРЫ GOPRO С ПОМОЩЬЮ ГОЛОСОВОЙ КОМАНДЫ При использовании этой настройки камера GoPro включается и реагирует на голосовые команды, когда она выключена.

- 1. Смахните вниз на заднем экране, чтобы открыть панель управления.
- 2. Коснитесь , чтобы включить голосовое управление.
- 3. Смахните влево и коснитесь «Параметры» > «Голосовое управление» > «Пробуждение по голосовой команде» > «Вкл.».
- 4. Чтобы выключить камеру, скажите «GoPro, выключись» или нажмите и удерживайте кнопку режима  $\boxed{\mathcal{Q}}$
- 5. Чтобы включить камеру, скажите «GoPro, включись».

*Внимание!* Камера будет реагировать на команды в течение 1 часа после выключения.

### КАК НАЙТИ ПОЛНЫЙ СПИСОК КОМАНД В МЕНЮ КАМЕРЫ

- 1. Смахните вниз на заднем экране, чтобы открыть панель управления.
- 2. Смахните влево и коснитесь «Параметры» > «Голосовое управление» > «Команды».

### ИЗМЕНЕНИЕ ЯЗЫКА ГОЛОСОВОГО УПРАВЛЕНИЯ

- 1. Смахните вниз на заднем экране, чтобы открыть панель управления.
- 2. Смахните влево и коснитесь «Параметры» > «Голосовое управление» > «Язык».

*Внимание!* На эффективность голосового управления могут влиять ветер, шум и расстояние от камеры. Для достижения наилучших результатов содержите камеру в чистоте и очищайте ее от загрязнений.

## Воспроизведение отснятых материалов

Смахните вверх, чтобы просмотреть последнее видео, фото или серию. Смахните влево или вправо, чтобы просмотреть все остальные файлы на SD-карте.

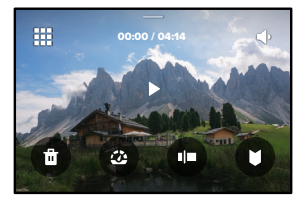

В галерее материалов доступны следующие параметры просмотра:

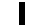

Приостановка воспроизведения

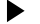

Возобновление воспроизведения

₩

Просмотр всех материалов на SD-карте

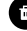

Удаление файла с SD-карты

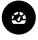

Воспроизведение в замедленном режиме/с обычной скоростью

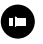

Используйте ползунок для быстрого просмотра своих видео, серий и фотографий в режиме таймлапс

# Воспроизведение отснятых материалов

Добавление/удаление меток HiLight

- Настройка громкости воспроизведения −∋
- Переход к предыдущей или следующей фотографии в серии или группе последовательных фотографий

*Внимание!* Параметры воспроизведения зависят от типа просматриваемых материалов.

**СОВЕТ.** Некоторые параметры воспроизведения недоступны в портретной ориентации. Выберите эти параметры в альбомной ориентации, прежде чем повернуть камеру.

## Воспроизведение отснятых материалов

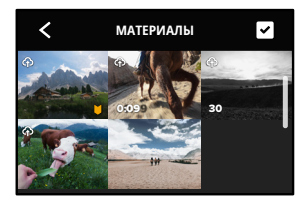

### ИСПОЛЬЗОВАНИЕ ГАЛЕРЕИ

В галерее вы можете быстро просмотреть любые видео или фото с SD-карты.

- 1. На экране воспроизведения коснитесь ...
- 2. Смахните вверх, чтобы прокрутить материалы.
- 3. Коснитесь видео или фото, чтобы открыть их в полноэкранном режиме.
- 4. Коснитесь , чтобы выбрать файлы.
- 5. Коснитесь , чтобы вернуться на экран воспроизведения.

*Внимание!* Галерея недоступна, когда вы держите камеру в портретной ориентации. Кроме того, чем больше материалов на SD-карте, тем больше времени потребуется для загрузки.

# Воспроизведение отснятых материалов

### УДАЛЕНИЕ НЕСКОЛЬКИХ ФАЙЛОВ

- 1. Коснитесь
- 2. Коснитесь всех файлов, которые вы хотите удалить. Коснитесь файла еще раз, чтобы отменить выбор.
- 3. Коснитесь , чтобы удалить выбранные файлы.

### ПРОСМОТР ВИДЕО + ФОТО НА МОБИЛЬНОМ УСТРОЙСТВЕ

- 1. Подключите камеру к приложению GoPro App. Дополнительные сведения см. в разделе *[Подключение к приложению GoPro App](#page-44-0)* [\(стр. 89\)](#page-44-0).
- 2. Используйте элементы управления в приложении для воспроизведения, редактирования и отправки фото и видео.

**СОВЕТ.** В приложении GoPro App вы можете выбирать стоп-кадры из видео, создавать из длинных видео короткие ролики для публикации, сохранять материалы на телефон и многое другое.

### ПРОСМОТР ВИДЕО + ФОТО НА КОМПЬЮТЕРЕ

Чтобы просмотреть материалы на компьютере, сначала сохраните файлы на компьютере. Подробнее см. в разделе *[Передача материалов](#page-45-0)* [\(стр. 91\)](#page-45-0)*.*

# <span id="page-44-0"></span>Подключение к приложению GoPro App

### ПОДКЛЮЧЕНИЕ К ПРИЛОЖЕНИЮ GOPRO APP

В приложении GoPro App можно управлять камерой HERO9 Black, мгновенно публиковать фото и видео и превращать отснятые материалы в захватывающие видеоистории с различными эффектами и музыкой.

### Первое подключение

- 1. Загрузите приложение GoPro App из Apple App Store или Google Play.
- 2. Подключите камеру, следуя инструкциям на экране.

*Примечание для iOS.* При появлении запроса обязательно разрешите приложению GoPro App присылать уведомления, чтобы вы могли узнавать о готовых роликах. Подробнее см. в разделе *[Создание](#page-45-1)  [видеоистории](#page-45-1)* (стр. 91).

### После первого подключения

После первого подключения вы можете подключаться через меню камеры «Подключения».

- 1. Если беспроводная связь на камере еще не включена, смахните вниз на заднем экране, чтобы открыть панель управления.
- 2. Смахните влево и коснитесь «Параметры» > «Подключения» > «Подключить устройство».
- 3. Следуйте инструкциям на экране в приложении GoPro App, чтобы выполнить подключение.

# Подключение к приложению GoPro App

<span id="page-45-2"></span>УСТАНОВКА СКОРОСТИ ПОДКЛЮЧЕНИЯ

Камера GoPro подключается к другим мобильным устройствам на частоте Wi-Fi 5 ГГц (самая быстрая из доступных).

Измените частоту Wi-Fi на 2,4 ГГц, если устройство или регион не поддерживают 5 ГГц.

- 1. Смахните вниз на заднем экране, чтобы открыть панель управления.
- 2. Смахните влево и коснитесь «Подключения» > «Диапазон Wi-Fi».

# <span id="page-45-0"></span>Передача материалов

### <span id="page-45-1"></span>СОЗДАНИЕ ВИДЕОИСТОРИИ

Вы можете настроить автоматическую отправку фото и видео с камеры GoPro на телефон. Приложение GoPro App будет монтировать из них видеоистории с музыкой и эффектами.

- 1. Подключите камеру к приложению GoPro App. Дополнительные сведения см. в разделе *[Подключение к приложению GoPro App](#page-44-0)* [\(стр. 89\)](#page-44-0).
- 2. Смахните вниз на главном экране приложения. Снимки из последней сессии будут скопированы на телефон и преобразованы в полностью отредактированные видеоролики.
- 3. Коснитесь ролика для просмотра.
- 4. Внесите необходимые изменения.
- 5. Сохраните историю или поделитесь ею с друзьями, родными и подписчиками.

### Поиск лучших кадров

Добавляйте метки HiLight к лучшим отснятым материалам. Приложение GoPro App ищет метки при создании видео. Благодаря этому ваши любимые моменты попадут в ваши истории.

Кроме того, HERO9 Black знает, когда вы смотрите в камеру или улыбаетесь, а также многое другое. Она автоматически добавляет к таким снимкам метки с данными, и приложение выбирает для ваших видео лучшие кадры.

Подробнее см. в разделе *[Добавление меток HiLight](#page-23-0)* (стр. 47).

ПЕРЕДАЧА НА КОМПЬЮТЕР

Для воспроизведения и редактирования материалов их можно скопировать с SD-карты на компьютер.

- 1. Извлеките SD-карту из камеры.
- 2. Вставьте карту в устройство чтения или адаптер SD-карт.
- 3. Подключите устройство чтения к USB-порту компьютера или вставьте адаптер в слот для SD-карты.
- 4. Скопируйте файлы на компьютер.

# Передача материалов Передача материалов

### АВТОВЫГРУЗКА В ОБЛАКО

С подпиской GoPro вы можете автоматически выгружать материалы в облако, где их можно просматривать, редактировать и публиковать с любого устройства.

- 1. Оформите подписку GoPro:
	- a. Загрузите приложение GoPro App на устройство из Apple App Store или Google Play.
	- b. Следуйте инструкциям на экране для подключения камеры.
	- c. Если это первое подключение, следуйте инструкциям на экране для оформления подписки GoPro. В противном случае коснитесь  $\bigoplus$  на экране выбора камеры.
- 2. Подключите камеру к источнику питания. Выгрузка начнется автоматически.

После первоначальной настройки камере не нужно будет подключаться к приложению, чтобы начать автовыгрузку.

*Внимание!* Исходные файлы остаются на камере даже после копирования в облако.

### ВЫГРУЗКА В ОБЛАКО ВРУЧНУЮ

Материалы можно выгружать в облако, не дожидаясь полной зарядки камеры. (Камера GoPro должна быть подключена к источнику питания, а функция автовыгрузки должна быть отключена.)

- 1. Подписка GoPro.
- 2. Подключите камеру к источнику питания.
- 3. Смахните вниз на заднем экране, чтобы открыть панель управления.
- 4. Смахните влево и коснитесь «Подключения» > «Подписка GoPro» > «Выгрузка вручную».

### ДОСТУП К МАТЕРИАЛАМ В ОБЛАКЕ

- 1. Откройте приложение GoPro App на устройстве.
- 2. Коснитесь **и** и выберите «Облако» для просмотра, редактирования и публикации материалов.

**СОВЕТ.** Используйте материалы из облака для создания видеоисторий с помощью приложения GoPro App. Для этого просто выберите «Материалы из облака», когда начнете новую историю.

# Передача материалов Передача материалов

### ОТКЛЮЧЕНИЕ ФУНКЦИИ АВТОВЫГРУЗКИ

Чтобы материалы не выгружались каждый раз, когда камера подключена к источнику питания и полностью заряжена, отключите автовыгрузку.

- 1. Смахните вниз на заднем экране, чтобы открыть панель управления.
- 2. Смахните влево и коснитесь «Подключения» > «Подписка GoPro» > «Автовыгрузка».
- 3. Коснитесь «Выкл.».

### ПОДКЛЮЧЕНИЕ К ДРУГОЙ БЕСПРОВОДНОЙ СЕТИ

- 1. Смахните вниз на заднем экране, чтобы открыть панель управления.
- 2. Смахните влево и коснитесь «Подключения» > «Подписка GoPro» > «Сети».
- 3. Выберите сеть. Сеть не должна быть скрыта или требовать принятия лицензионного соглашения (как это, например, бывает в гостиницах).
- 4. При необходимости введите пароль.
- 5. Коснитесь для сохранения сети.

### ИЗМЕНЕНИЕ ПАРАМЕТРОВ ПОДПИСКИ GOPRO

Вы можете управлять параметрами автовыгрузки, настраивать беспроводную сеть и выполнять другие действия.

- 1. Смахните вниз на заднем экране, чтобы открыть панель управления.
- 2. Смахните влево и коснитесь «Подключения» > «Подписка GoPro».

*Внимание!* Пункт «Подписка GoPro» будет доступен в параметрах после регистрации.

# Настройка подключений + параметров Настройка подключений + параметров

### ИСПОЛЬЗОВАНИЕ ПАНЕЛИ УПРАВЛЕНИЯ

Чтобы открыть панель управления, поверните камеру в альбомную ориентацию и смахните вниз на заднем экране.

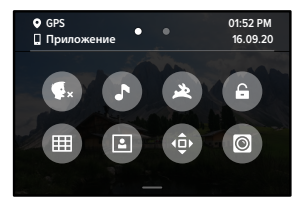

### ФУНКЦИИ ПАНЕЛИ УПРАВЛЕНИЯ

На панели управления вы можете быстро включать и выключать следующие параметры:

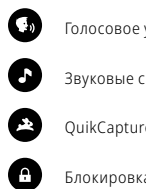

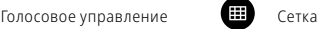

Звуковые сигналы камеры Настройки фронтального экрана

QuikCapture **Семиров** Блокировка ориентации

Блокировка экрана **Режим модуля объектива** Max

# $((\gamma))$

### ПОДКЛЮЧЕНИЯ

Смахните вниз на заднем экране, чтобы открыть панель управления, а затем смахните влево. Коснитесь пункта «Подключения», чтобы изменить следующие настройки:

### Беспроводные подключения

Включение и выключение беспроводных подключений камеры.

### Подключить устройство

Выберите подключение к приложению GoPro App или пульту The Remote. Подробнее см. в разделе *[Подключение к приложению GoPro App](#page-44-0)* [\(стр. 89\)](#page-44-0).

### Подключение USB

Используйте «Подключение GoPro» для настройки камеры HERO9 Black в качестве веб-камеры или для передачи материалов на компьютер.

## Информация о камере

Просмотр названия и пароля камеры.

### Частота Wi-Fi

Выбор скорости подключения — 5 ГГц или 2,4 ГГц. Выбирайте значение 5 ГГц, только если телефон и регион поддерживают его. Подробнее см. в разделе *[Настройка скорости подключения](#page-45-2)* (стр. 90).

### Сброс подключений

Сброс всех подключений к устройствам и сброс пароля камеры. Это означает, что вам придется заново подключить каждое устройство.

# Ô

### ПАРАМЕТРЫ

Смахните вниз на заднем экране для доступа к панели управления, а затем смахните влево. Коснитесь «Параметры», чтобы настроить GoPro.

ОБЩЕЕ Здесь приведены параметры из раздела «Общее».

### Громкость звуков

Выберите «Высок.» (по умолчанию), «Средн.», «Низк.» или «Без звука». Установленную здесь громкость можно включить или отключить на панели управления.

### <span id="page-49-0"></span>QuikCapture

Функция QuikCapture включена по умолчанию. Ее можно отключить здесь. Ее также можно включить или выключить на панели управления.

### Предустановка по умолчанию

Устанавливает предустановку, в которой камера GoPro начинает съемку после включения с помощью кнопки режима  $\left[\begin{smallmatrix}\infty\cr\infty\end{smallmatrix}\right]$ . Эти параметры не влияют на работу QuikCapture.

### <span id="page-49-1"></span>Автоотключение

Выберите «5 мин», «15 мин» (по умолчанию), «30 мин» или «Никогда».

### Светодиодные индикаторы

Выберите, какой из индикаторов состояния будет мигать. Выберите «Все вкл.» (по умолчанию), «Все выкл.» или «Выключ. передн.».

### <span id="page-49-2"></span>Устранение мерцания

Выберите региональную настройку для частоты кадров для записи и воспроизведения на телевизоре. Для Северной Америки установите 60 Гц (NTSC). Если вы находитесь за пределами Северной Америки, попробуйте использовать частоту 50 Гц (PAL). Если вы выберете правильный формат для вашего региона, видео, записанное в помещении, не будет мерцать на экране телевизора.

### Сжатие видео

Настройка формата файлов видео. Выберите HEVC (чтобы уменьшить размер файла) или H.264 + HEVC (чтобы использовать H.264 для максимальной совместимости со старыми устройствами и HEVC для расширенных настроек).

### Время и дата

При необходимости измените дату и время вручную. Дата и время обновляются автоматически при подключении камеры к приложению GoPro App.

### Формат даты

Формат устанавливается автоматически на основе выбранного языка. Но здесь его можно изменить вручную.

# Настройка подключений + параметров

# $\blacksquare$

ГОЛОСОВОЕ УПРАВЛЕНИЕ Выберите настройки голосового управления и просмотрите полный список доступных команд.

### Голосовое управление

Включение и выключение функции голосового управления. Ее также можно включить или выключить на панели управления.

### Будить по голосовой команде

Позволяет вывести камеру из спящего режима, сказав: «GoPro, включись».

### Язык

Выбор языка голосового управления.

Команды Полный список голосовых команд.

Подробнее см. в разделе *[Голосовое управление камерой GoPro](#page-40-0)* [\(стр. 81\)](#page-40-0)*.*

# Настройка подключений + параметров

# $F_{11}$

### ЭКРАНЫ

Настройка ориентации и выключения экрана, а также регулировка яркости.

### Ориентация

Фиксирует экран правильной стороной вверх при повороте камеры.

Подробнее см. в разделе *[Настройка ориентации экрана](#page-24-0)* (стр. 48).

### Выключение заднего экрана

Настройка выключения заднего экрана через 1, 2 (по умолчанию), 3 или 5 минут. Выберите параметр «Никогда», чтобы экран всегда оставался включенным.

*Внимание!* Кнопки камеры и голосовое управление работают, даже если экран выключен.

### Выключение фронтального экрана

Настройка выключения фронтального экрана через 1, 2, 3 или 5 минут. Также можно выбрать параметр «Никогда» или «Как на заднем» (по умолчанию) для синхронизации с выключением заднего экрана.

### Яркость

Используйте ползунок для настройки яркости экрана.

# Настройка подключений + параметров

# ⋒

### РЕГИОНАЛЬНЫЕ НАСТРОЙКИ

Включение GPS, выбор языка и просмотр нормативной информации о камере.

### GPS

Включение GPS, чтобы отслеживать скорость, расстояние и другие показатели. Вы можете добавлять наложение данных в приложении GoPro App, чтобы показывать в своих видео, как быстро вы движетесь или как далеко и высоко вы забрались. Дополнительную информацию и список совместимых мобильных устройств см. на странице [gopro.](http://gopro.com/telemetry) [com/telemetry.](http://gopro.com/telemetry)

### Язык

Выбор языка интерфейса камеры.

# $\Theta_{\Box}$

МОДУЛИ Используйте следующие настройки с модулями для HERO9 Black.

### Модуль объектива Max

Добавление элементов управления модулем объектива Max на панель управления камеры.

### Медиамодуль

Выбор типа внешнего микрофона, подключаемого к медиамодулю.

# Настройка подключений + параметров

# $\boldsymbol{\Omega}$

### СВЕДЕНИЯ

Здесь вы можете обновить свою GoPro, а также узнать ее имя, серийный номер, состояние аккумулятора и версию программного обеспечения.

### Обновления GoPro

Обновите программное обеспечение камеры, чтобы вы могли пользоваться новейшими функциями на максимальной производительности.

### Сведения о камере

Информация об имени камеры, серийном номере и текущей версии программного обеспечения камеры.

### Сведения об аккумуляторе

Проверка состояния аккумулятора. Обязательно используйте аккумулятор GoPro (HERO9 Black). Использование более старого аккумулятора GoPro или аккумулятора других производителей может значительно ограничить возможности камеры.

# 且

НОРМАТИВНАЯ ИНФОРМАЦИЯ Здесь приводятся сертификаты камеры GoPro.

# Настройка подключений + параметров

### СБРОС

Форматирование SD-карты или сброс настроек камеры.

### Форматирование SD-карты

Выполнение форматирования SD-карты. При форматировании все материалы на карте будут удалены, поэтому перед процедурой сохраните необходимые файлы.

### Сброс предустановок

Сброс базовых предустановок до исходных настроек и удаление всех пользовательских предустановок.

### Сброс советов по работе с камерой

Просмотр всех советов по работе с камерой с самого начала.

### Сброс до заводских настроек

Восстановление всех настроек камеры и удаление всех подключений.

# <span id="page-52-0"></span>Важные сообщения

Проблемы возникают редко, но HERO9 Black даст вам знать, если что-то пойдет не так. Вот несколько примеров сообщений.

### КАМЕРА ПЕРЕГРЕЛАСЬ

При перегреве на сенсорном экране появляется значок температуры, сигнализирующий о необходимости охладить камеру. Ваша камера разработана так, чтобы определять риск перегрева и выключаться при необходимости. Просто дайте камере остыть, прежде чем снова ее использовать.

*Внимание!* Диапазон рабочих температур камеры HERO9 Black составляет от 10° C до 35° C. При высоких температурах ваша камера потребляет больше энергии, и аккумулятор разряжается быстрее.

**СОВЕТ.** Съемка видео с высоким разрешением и частотой кадров приводит к быстрому нагреву камеры, особенно в жаркую погоду. Попробуйте уменьшить разрешение и частоту кадров, чтобы снизить риск перегрева камеры GoPro.

### ОШИБКА SD-КАРТЫ

Это сообщение о том, что в камере обнаружена проблема с SD-картой. Будет автоматически выполнена попытка устранения проблемы. В очень редких случаях единственным решением является форматирование карты. К сожалению, все ваши материалы будут удалены. Форматирование карты на камере будет выполнено только в крайнем случае.

# Важные сообщения

# B

### ИСПРАВЛЕНИЕ ФАЙЛА

HERO9 Black автоматически пытается исправлять поврежденные файлы. Файл может быть поврежден, если камера разрядилась во время записи или возникли проблемы при сохранении файла. Во время восстановления на сенсорном экране отображается значок восстановления файлов. Ваша камера сообщит, когда процесс будет завершен, и вы узнаете, исправлен ли файл.

### КАРТА ПАМЯТИ ЗАПОЛНЕНА

Камера сообщит вам, если SD-карта заполнена. Чтобы сохранить запись, необходимо переместить или удалить некоторые файлы.

### НИЗКИЙ УРОВЕНЬ АККУМУЛЯТОРА, ВЫКЛЮЧЕНИЕ

Если уровень заряда аккумулятора опустится ниже 10 %, на сенсорном экране появится сообщение о низком заряде аккумулятора. Если аккумулятор полностью разрядится во время записи видео, камера остановит запись, сохранит видео и выключится.

# Сброс настроек камеры

### <span id="page-53-0"></span>ПЕРЕЗАПУСК GOPRO

Если камера не отвечает, нажмите и удерживайте кнопку режима **В течение 10 секунд. Камера перезапустится. Параметры** останутся прежними.

### ВОССТАНОВЛЕНИЕ ПРЕДУСТАНОВОК ДО ЗНАЧЕНИЙ ПО УМОЛЧАНИЮ

Эта функция сбрасывает все исходные настройки камеры до значений по умолчанию.

- 1. Смахните вниз на заднем экране, чтобы открыть панель управления.
- 2. Смахните влево и коснитесь «Параметры» > «Сброс» > «Сброс предустановок».

*Внимание!* Восстановление исходных настроек предустановок на камере приведет к удалению пользовательских предустановок.

### СБРОС ПОДКЛЮЧЕНИЙ

Эта функция удаляет все подключения к устройствам и сбрасывает пароль камеры. Если подключения сброшены, вам придется повторно подключить все свои устройства.

- 1. Смахните вниз на заднем экране, чтобы открыть панель управления.
- 2. Смахните влево и коснитесь «Подключения» > «Сброс подключений».

# Сброс настроек камеры

### СБРОС СОВЕТОВ ПО ИСПОЛЬЗОВАНИЮ КАМЕРЫ

Хотите еще раз просмотреть советы по использованию камеры? Выполните следующие действия, чтобы снова ознакомиться с ними.

- 1. Смахните вниз на заднем экране, чтобы открыть панель управления.
- 2. Смахните влево и коснитесь «Параметры» > «Сброс» > «Сброс советов по камере».

### ВОССТАНОВЛЕНИЕ ЗАВОДСКИХ НАСТРОЕК

Вы можете восстановить все исходные настройки камеры, удалить все подключения к устройствам и отменить регистрацию камеры для подписки GoPro. Рекомендуется использовать этот параметр, если вы решили одолжить камеру другу и хотите вернуться к исходным настройкам.

- 1. Смахните вниз на заднем экране, чтобы открыть панель управления.
- 2. Смахните влево и коснитесь «Параметры» > «Сброс» > «Сброс до заводских настроек».

*Внимание!* Восстановление заводских настроек не приведет к удалению содержимого SD-карты и не повлияет на программное обеспечение камеры.

# Крепление камеры GoPro

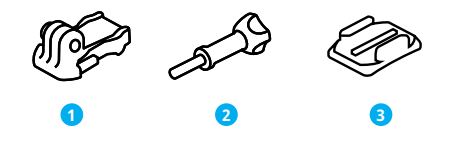

### ИНСТРУМЕНТЫ ДЛЯ УСТАНОВКИ

- 1. Крепежная пряжка
- 2. Крепежный винт
- 3. Изогнутое клеящееся
	- крепление

# Крепление камеры GoPro

### ИСПОЛЬЗОВАНИЕ ЗАЖИМНЫХ КОЛЕЦ

В зависимости от типа крепления вы можете использовать крепежную пряжку или установить GoPro прямо на крепление.

Рекомендации по использованию клеящихся креплений см. в разделе *[Использование клеящихся креплений](#page-56-0)* (стр. 112) .

- 1. Установите зажимные кольца в положение для крепления.
- 2. Соедините зажимные кольца на камере с зажимными кольцами на пряжке.
- 3. Закрепите камеру на крепежной пряжке с помощью винта.

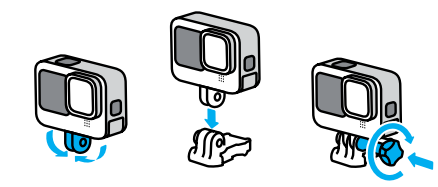

# Крепление камеры GoPro

- 4. Установите крепежную пряжку на крепление.
	- a. Откройте фиксатор крепежной пряжки для установки.
	- b. Вставьте пряжку в крепление до щелчка.
	- c. Нажмите на фиксатор, чтобы плотнее прижать его к пряжке.

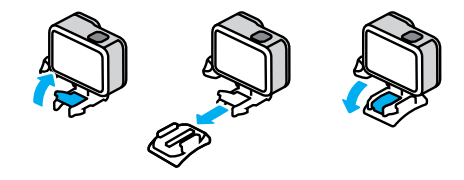

# Крепление камеры GoPro

### <span id="page-56-0"></span>ИСПОЛЬЗОВАНИЕ КЛЕЯЩИХСЯ КРЕПЛЕНИЙ

Следуйте приведенным рекомендациям, чтобы зафиксировать камеру с помощью клеящегося крепления на шлеме, транспортном средстве и снаряжении:

- Устанавливайте крепления не менее чем за 24 часа до использования.
- Устанавливайте крепления только на гладкие поверхности. Они не приклеиваются к пористой или неровной поверхности.
- Надежно фиксируйте крепления. Следите за тем, чтобы клеящийся материал плотно прилегал к поверхности.
- Поверхность должна быть сухой и чистой. Воск, масло, пыль и другие загрязнения мешают надежной фиксации, и вы можете потерять камеру.
- Устанавливайте крепления в сухом помещении при комнатной температуре. Они не смогут надежно приклеиться в холодных и влажных условиях или к холодным и влажным поверхностям.
- Изучите федеральные и региональные нормативные требования и законы, чтобы убедиться в допустимости крепления камеры к снаряжению (например, к охотничьему снаряжению). Всегда соблюдайте нормативные требования, которые ограничивают использование потребительской электроники или камер.

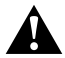

ПРЕДУПРЕЖДЕНИЕ. Во избежание травм не используйте ремешок при креплении камеры на шлем. Не закрепляйте камеру на лыжах или сноуборде.

Дополнительные сведения о креплениях см. на сайте [gopro.co](http://gopro.com)m.

# Крепление камеры GoPro

ПРЕДУПРЕЖДЕНИЕ. При использовании крепления GoPro на шлем всегда выбирайте шлем, соответствующий применимым стандартам безопасности.

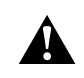

Выберите подходящий шлем для конкретного вида деятельности или спорта и убедитесь, что шлем имеет надлежащий размер и хорошо вам подходит. Осмотрите шлем, чтобы убедиться в его исправном состоянии. Следуйте инструкциям производителя шлема по его надлежащему и безопасному использованию.

Замените шлем, подвергшийся сильному удару. Шлем не является гарантией защиты от травм. Будьте осторожны.

### ИСПОЛЬЗОВАНИЕ КАМЕРЫ GOPRO РЯДОМ С ВОДОЙ + В ВОДЕ HERO9 Black водонепроницаема на глубине до 10 м при закрытой крышке. Вам не понадобится дополнительный бокс перед погружением в воду.

Сенсорный экран работает в условиях повышенной влажности, однако если у вас возникли проблемы с распознаванием касаний, его необходимо протереть. Хотя он не будет работать под водой, для навигации по меню при погружении в воду вы можете использовать кнопки камеры. Подробнее см. в разделе *[Навигация с помощью кнопок](#page-13-0)* [\(стр. 26\)](#page-13-0).

**СОВЕТ.** Чтобы камера оставалась на плаву, если отсоединится от крепления, используйте ремешок для камеры и Floaty (продается отдельно).

Для съемки экстремальных приключений на глубине до 60 м используйте защитный бокс GoPro (HERO9 Black), который продается отдельно.

Для получения дополнительной информации о ремешках для камеры, Floaty и защитном боксе посетите сайт [gopro.com](http://gopro.com).

# Снятие крышки

Иногда бывает необходимо снять крышку камеры.

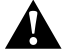

ПРЕДУПРЕЖДЕНИЕ. Снимайте крышку только в сухом и защищенном от пыли месте. С открытой или снятой крышкой камера перестает быть водонепроницаемой.

### СНЯТИЕ КРЫШКИ

- 1. Разблокируйте фиксатор и откройте крышку.
- 2. Когда крышка находится в горизонтальном положении, осторожно потяните ее наружу до щелчка.

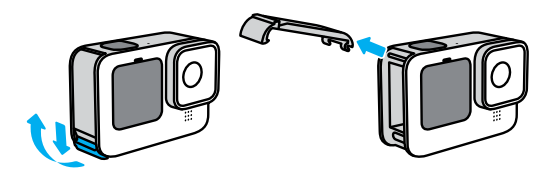

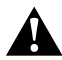

ПРЕДУПРЕЖДЕНИЕ. Не используйте камеру HERO9 Black с открытой крышкой, т. к. в этом случае аккумулятор может выпасть.

# Снятие крышки

УСТАНОВКА КРЫШКИ

- 1. Поднесите крышку к небольшому серебристому штифту.
- 2. Плотно прижимайте крышку к штифту до ее полной фиксации.

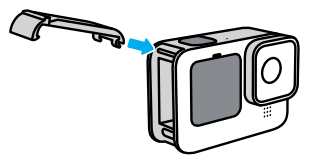

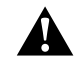

ПРЕДУПРЕЖДЕНИЕ. Крышка камеры съемная. Убедитесь, что крышка надежно закрыта, чтобы обеспечить ее водонепроницаемость.

# Эксплуатация и обслуживание

Следующие рекомендации помогут обеспечить бесперебойную работу вашей камеры.

- Камера GoPro водонепроницаема на глубине до 10 м без использования бокса. Прежде чем использовать камеру в воде, во влажной среде, в условиях воздействия песка или пыли, закройте крышку.
- Прежде чем закрыть крышку, убедитесь, что на прокладке нет посторонних частиц. При необходимости очистите прокладку с помощью ткани.
- Прежде чем открывать крышку, убедитесь, что камера GoPro сухая и чистая. Если необходимо, ополосните камеру чистой водой и вытрите насухо с помощью ткани.
- Если песок или частицы грязи скапливаются вокруг крышек, погрузите камеру в теплую водопроводную воду примерно на 15 минут, затем тщательно ополосните, чтобы удалить загрязнение. Прежде чем открывать крышку, убедитесь, что камера сухая.
- При снижении качества записи звука встряхните камеру или продуйте микрофон, чтобы удалить воду и частицы грязи из его отверстий. Не используйте сжатый воздух для продувки отверстий микрофона. Это может привести к повреждению внутренних водонепроницаемых мембран.
- После использования камеры в соленой воде промойте камеру пресной водой и вытрите ее насухо мягкой тканью.
- Крышка объектива изготовлена из сверхпрочного армированного стекла, но на ней могут образовываться царапины и трещины. Для очистки используйте мягкую безворсовую ткань.
- Если между объективом и кольцом окантовки застряли частицы грязи, прочистите это место струей воды или воздуха. Не прикрепляйте к объективу посторонние предметы.

# Сведения об аккумуляторе

УВЕЛИЧЕНИЕ ВРЕМЕНИ РАБОТЫ ОТ АККУМУЛЯТОРА

Следуйте рекомендациям, чтобы продлить время работы от аккумулятора:

- Снимайте видео с низкой частотой кадров и небольшим разрешением.
- Уменьшите яркость экрана и настройте его автоматическое отключение.
- Выключите фронтальный экран.
- Отключайте GPS
- Отключайте беспроводные подключения.
- Используйте следующие параметры:
	- *• [QuikCapture](#page-49-0)* (стр. 98)
	- *• [Автоотключение](#page-49-1)* (стр. 98)

### ЗАПИСЬ, ПОКА КАМЕРА ПОДКЛЮЧЕНА К ИСТОЧНИКУ ПИТАНИЯ

Благодаря кабелю USB-C в комплекте HERO9 Black можно снимать видео и фото, когда камера подключена к зарядному устройству USB, GoPro Supercharger, другому зарядному устройству GoPro или портативному внешнему аккумулятору GoPro. Это идеальный вариант для съемки продолжительных видео и таймлапс-видео.

Хотя камера подключена к источнику питания, во время записи аккумулятор не заряжается. Он начнет заряжаться, когда вы остановите запись. Вы не можете выполнять запись видео, пока камера подключена к компьютеру.

*Внимание!* Во время зарядки камера теряет водонепроницаемость, так как крышка открыта.

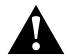

ПРЕДУПРЕЖДЕНИЕ. Использование зарядного устройства, отличного от GoPro, может повредить аккумулятор камеры и привести к его воспламенению или протеканию. Кроме GoPro Supercharger (приобретается отдельно) используйте только зарядные устройства с указанными характеристиками: выход 5 В, 1 A. Если вы не можете определить напряжение и силу тока вашего зарядного устройства, воспользуйтесь кабелем USB, входящим в комплект поставки, и зарядите камеру от компьютера.

ХРАНЕНИЕ АККУМУЛЯТОРА + ПРАВИЛА ОБРАЩЕНИЯ С НИМ

Камера HERO9 Black состоит из чувствительных компонентов, к которым относится и аккумулятор. Не подвергайте камеру воздействию слишком высоких или слишком низких температур. Низкие или высокие температуры могут временно сократить срок работы от аккумулятора или прервать надлежащую работу камеры. Избегайте резких перепадов температур или влажности: это может привести к образованию конденсата внутри камеры.

Не пытайтесь высушить камеру с помощью внешнего источника тепла, например микроволновой печи или фена. Гарантийные обязательства не распространяются на повреждения камеры или аккумулятора, вызванные контактом с жидкостью внутри камеры.

Не храните аккумулятор вместе с металлическими предметами, такими как монеты, ключи или цепочки. Соприкосновение контактов аккумулятора с металлическими предметами может привести к пожару.

Не вносите самовольно изменения в конструкцию камеры. Это может привести к нарушению нормативных требований, ухудшить рабочие характеристики камеры, сделать использование камеры менее безопасным и привести к прекращению действия гарантии.

# Сведения об аккумуляторе Сведения об аккумуляторе

*Внимание!* Ресурс аккумуляторов снижается в холодную погоду. Это еще заметнее при использовании старых аккумуляторов. Если вы регулярно выполняете съемки при низкой температуре, заменяйте аккумулятор ежегодно для оптимальной работы.

**СОВЕТ.** Полностью зарядите камеру, если долго не собираетесь пользоваться ею, чтобы максимально продлить срок службы аккумулятора.

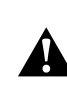

ПРЕДУПРЕЖДЕНИЕ. Камеру и аккумулятор нельзя ронять, разбирать, вскрывать, ломать, сгибать, деформировать, протыкать, измельчать, помещать в микроволновую печь, поджигать и окрашивать. Не вставляйте в отверстия камеры (например, в порт USB-C) посторонние предметы. Запрещается использовать камеру, если она повреждена, например если устройство раскололось, было проткнуто или повреждено водой. Разборка или повреждение аккумулятора могут привести к его взрыву или воспламенению.

### УТИЛИЗАЦИЯ АККУМУЛЯТОРА

Большинство литий-ионных аккумуляторов считаются неопасными отходами и могут утилизироваться вместе с обычными бытовыми отходами. Во многих странах аккумуляторы подлежат обязательной вторичной переработке. Изучите местное законодательство, чтобы убедиться в том, что аккумуляторы можно утилизировать вместе с бытовыми отходами. Чтобы безопасным образом утилизировать литийионные аккумуляторы, защитите их клеммы от контактов с другим металлом, закрыв их упаковкой или изолентой. Это предотвратит риск возникновения пожара при их перевозке.

# Сведения об аккумуляторе Устранение неполадок

Однако литий-ионные аккумуляторы содержат перерабатываемые материалы и принимаются к переработке по программе утилизации аккумуляторов корпорации по переработке аккумуляторов (Rechargeable Battery Recycling Corporation, RBRC). Мы рекомендуем посетить сайт кампании Call2Recycle (call2recycle.org) или позвонить по номеру 1-800-BATTERY в Северной Америке, чтобы найти ближайший пункт вторичной переработки.

Не пытайтесь сжечь аккумулятор, поскольку он может взорваться.

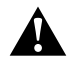

ПРЕДУПРЕЖДЕНИЕ. Используйте для камеры только сменные аккумуляторы GoPro.

### КАМЕРА GOPRO НЕ ВКЛЮЧАЕТСЯ

Убедитесь, что камера GoPro заряжена. См. раздел *[Установка карты](#page-5-0)  [microSD + аккумулятора](#page-5-0)* (стр. 10). Если зарядка аккумулятора не помогает, попробуйте перезапустить камеру. См. раздел *[Перезапуск](#page-53-0)  GoPro* [\(стр. 107\)](#page-53-0).

КАМЕРА GOPRO НЕ РЕАГИРУЕТ НА НАЖАТИЕ КНОПОК См. раздел *[Перезапуск GoPro](#page-53-0)* (стр. 107).

### ПРЕРЫВИСТОЕ ВОСПРОИЗВЕДЕНИЕ НА КОМПЬЮТЕРЕ

Как правило, проблема прерывистого воспроизведения не связана с самим файлом. Если видеоматериал воспроизводится прерывисто, это может быть вызвано одной из следующих причин:

- Компьютер не поддерживает файлы HEVC. Попробуйте загрузить последнюю версию GoPro Player для Mac или Windows бесплатно на сайте [gopro.com/apps.](http://gopro.com/apps)
- Компьютер не соответствует минимальным требованиям программного обеспечения, необходимого для воспроизведения видео.

### Я НЕ ПОМНЮ ИМЯ ПОЛЬЗОВАТЕЛЯ ИЛИ ПАРОЛЬ ОТ КАМЕРЫ

Смахните вниз на заднем экране, чтобы открыть панель управления, смахните влево и коснитесь «Параметры» > «Подключения» > «Сведения о камере».

### Я НЕ ЗНАЮ, КАКУЮ ВЕРСИЮ ПРОГРАММНОГО ОБЕСПЕЧЕНИЯ ИСПОЛЬЗУЮ

Смахните вниз на заднем экране, чтобы открыть панель управления, смахните влево, а затем коснитесь «Параметры» > «Сведения» > «Сведения о камере».

# Устранение неполадок

### Я НЕ МОГУ НАЙТИ СЕРИЙНЫЙ НОМЕР КАМЕРЫ

Серийный номер указан в отсеке аккумулятора камеры. Также вы можете смахнуть вниз на заднем экране, чтобы открыть панель управления, смахнуть влево и коснуться «Параметры» > «Сведения» > «Сведения о камере».

Ответы на другие часто задаваемые вопросы см. на сайте [gopro.com/help](http://gopro.com/help).

# Технические характеристики: видео

### РАЗРЕШЕНИЕ ВИДЕО (РАЗР.)

Разрешение видео определяется количеством горизонтальных линий в каждом кадре видео. Видео в формате 1080p состоит из 1080 горизонтальных линий. Видео в формате 5K состоит из 5120 горизонтальных линий. Чем больше линий, тем выше разрешение. Таким образом, 5K дает более детальное изображение, чем 1080p.

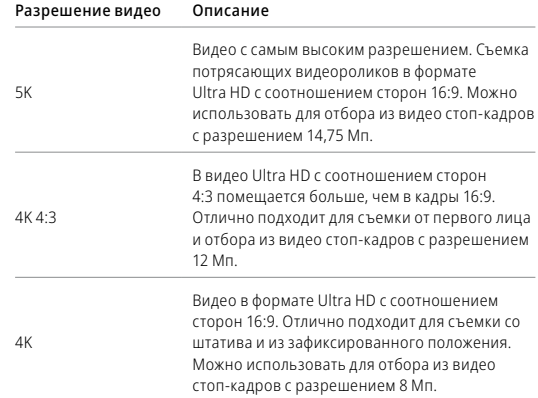

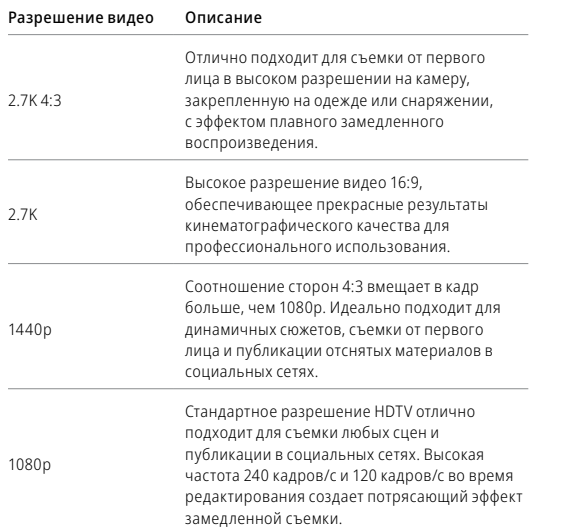

# Технические характеристики: видео

В следующей таблице приведено сравнение размеров кадра для каждого из значений разрешения камеры:

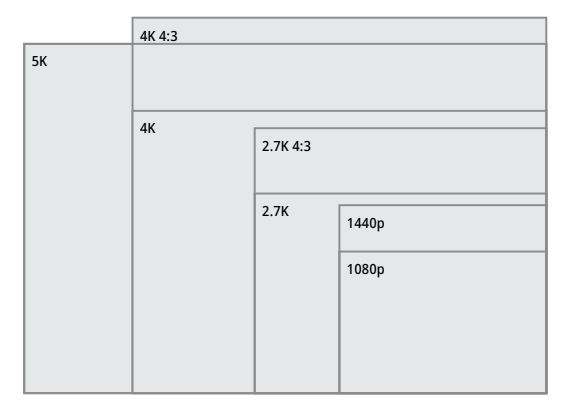

**СОВЕТ.** Обязательно убедитесь, что телефон, компьютер или телевизор поддерживают выбранные настройки, особенно при использовании высокого разрешения и частоты кадров.

### ЧАСТОТА КАДРОВ (К/С)

Частота кадров означает количество кадров, содержащихся в каждой секунде снимаемого видео. Высокие значения частоты кадров (60, 120 или 240) больше подходят для съемки быстро движущихся объектов. Кроме того, материалы, снятые с высокой частотой кадров, можно использовать для замедленного воспроизведения.

### Разрешение + К/С

При выборе более высокого разрешения видео получаются более детализированными и четкими, однако им, как правило, свойственны более низкие значения частоты кадров.

Более низкие значения разрешения видео приводят к меньшей детализации и четкости, однако съемку можно вести с более высокими значениями частоты кадров.

При выборе разрешения на экране «РАЗР. | К/С» все доступные значения частоты кадров выделены белым цветом. Недоступные значения частоты кадров выделены серым цветом.

# Технические характеристики: видео

### <span id="page-63-0"></span>СООТНОШЕНИЕ СТОРОН

Этот показатель определяет соотношение между шириной и высотой изображения. HERO9 Black снимает видео и фото с двумя вариантами соотношения сторон.

### 4:3

Вертикальный формат 4:3 имеет больший охват кадра, чем широкоэкранный формат 16:9. Он идеально подходит для селфи и съемки от первого лица. Разрешения 4:3 перечислены в верхней строке экрана «РАЗР. | К/С».

### 16:9

Это стандартный формат, используемый для телевизоров высокой четкости и программ для видеомонтажа. Широкоэкранный формат идеально подходит для съемки впечатляющих материалов кинематографического качества. Разрешения 16:9 перечислены под строкой с разрешениями 4:3 на экране «РАЗР. | К/С».

*Внимание!* При воспроизведении видео в формате 4:3 на телевизоре высокой четкости по обеим сторонам отображаются черные полосы.

### ЦИФРОВЫЕ ОБЪЕКТИВЫ (ВИДЕО)

Цифровые объективы позволяют выбрать величину охвата кадра камерой. От выбора объектива также зависят уровень зума и эффект «рыбий глаз». В режиме видео параметр SuperView позволяет снимать с максимальным углом обзора, а «Узкий» — с минимальным углом обзора.

### Цифровой объектив Описание

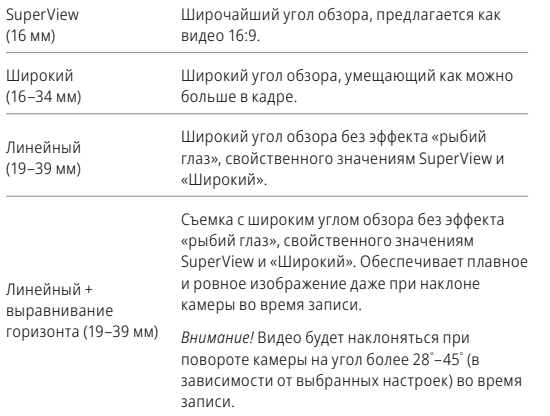

# Технические характеристики: видео

### Цифровой объектив Описание

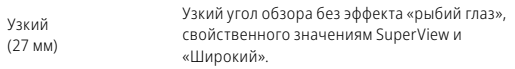

*Внимание!* Доступны только объективы, совместимые с выбранным разрешением и частотой кадров.

### НАСТРОЙКИ ВИДЕО HERO9 BLACK

Ниже приведено краткое описание разрешений видео, а также доступных значений частоты кадров, объективов и соотношений сторон для каждого разрешения.

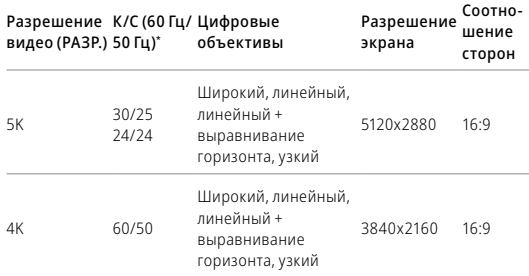

*\* 60 Гц (NTSC) и 50 Гц (PAL) — это видеоформаты, используемые в различных регионах мира. Подробнее см. в разделе [Устранение мерцания](#page-49-2)* (стр. 99)*.*

Советы по выбору настроек см. в разделе *[Рекомендуемые настройки](#page-15-0)*  [\(стр. 31\)](#page-15-0).

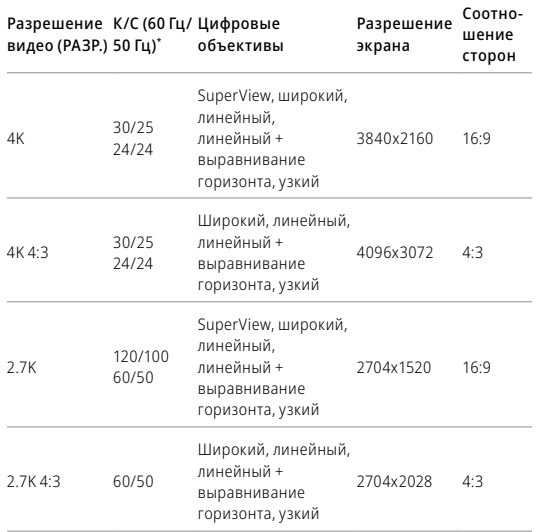

*\* 60 Гц (NTSC) и 50 Гц (PAL) — это видеоформаты, используемые в различных регионах мира. Подробнее см. в разделе [Устранение мерцания](#page-49-2)* (стр. 99)*.*

Советы по выбору настроек см. в разделе *[Рекомендуемые настройки](#page-15-0)*  [\(стр. 31\)](#page-15-0).

# Технические характеристики: видео

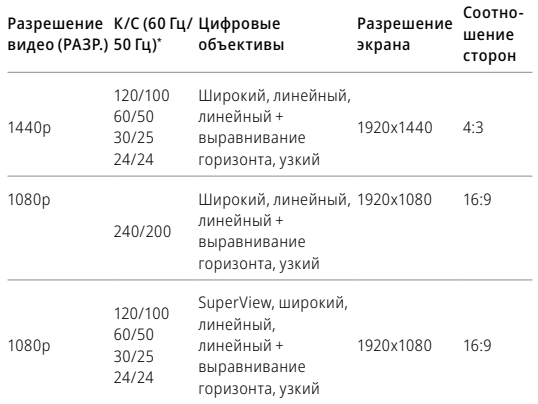

*\* 60 Гц (NTSC) и 50 Гц (PAL) — это видеоформаты, используемые в различных регионах мира. Подробнее см. в разделе [Устранение мерцания](#page-49-2)* (стр. 99)*.*

Советы по выбору настроек см. в разделе *[Рекомендуемые настройки](#page-15-0)*  [\(стр. 31\)](#page-15-0).

### Высокие значения разрешения/высокие значения частоты кадров

При съемке видео с высоким разрешением или высокой частотой кадров камера может нагреваться и потреблять больше электроэнергии.

Недостаток воздушного обдува и подключение к приложению GoPro App могут привести к тому, что камера будет нагреваться еще сильнее, использовать больше заряда аккумулятора и время записи сократится.

Если возникла проблема с перегревом, попробуйте записывать более короткие видео. Также ограничьте использование функций, для которых требуется большое количество энергии, например приложения GoPro App. GoPro Smart Remote (приобретается отдельно) позволяет управлять камерой GoPro с меньшим расходом энергии.

Камера сообщает, когда ее необходимо отключить и дать ей остыть. Подробнее см. в разделе *[Важные сообщения](#page-52-0)* (стр. 105).

### СТАБИЛИЗАЦИЯ ВИДЕО HYPERSMOOTH

HyperSmooth помогает создавать плавные видеоматериалы, корректируя дрожание камеры. Она обрезает видео во время записи, чтобы за счет образовавшегося буфера обеспечить стабилизацию. Данная функция идеально подходит для катания на велосипеде, скейтборде, лыжах, съемки с рук и многого другого. HERO9 Black имеет четыре настройки HyperSmooth:

# Технические характеристики: видео

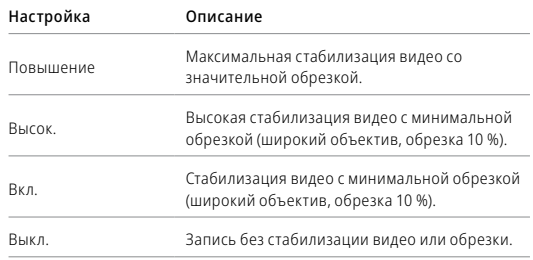

**СОВЕТ.** Чтобы сделать отснятые материалы еще более плавными, можно использовать сенсорный зум для их обрезки перед началом съемки. При этом камера сможет использовать буфер большего размера для стабилизации видео. Использование объектива «Линейный + выравнивание горизонта» также улучшает стабилизацию.

### ИНТЕРВАЛЫ ЦИКЛИЧЕСКОЙ СЪЕМКИ

Вы можете настроить GoPro на циклическую съемку с интервалами 5 (по умолчанию), 20, 60 или 120 минут. Также можно установить максимальное значение, при котором камера будет снимать, пока не закончится место на SD-карте, а затем начнет запись поверх отснятого видео.

# Технические характеристики: фото

### СУПЕРФОТКА

Режим «Суперфотка» автоматически анализирует сюжет и интеллектуально применяет наиболее оптимальный алгоритм обработки изображения.

В зависимости от условий освещения, движения в кадре и других условий режим «Суперфотка» выбирает один из четырех следующих параметров:

### Расширенный динамический диапазон (HDR)

Улучшенная функция HDR делает несколько снимков и объединяет их в один кадр, повышая детализацию сюжетов, в которых присутствуют яркие светлые участки и глубокие тени.

### Локальная тональная компрессия

Улучшает фотографии, повышая детализацию и контрастность только там, где это необходимо.

### Многокадровое подавление шума

Автоматически объединяет несколько снимков в одно фото с меньшим количеством цифровых искажений (шума).

### Без дополнительной обработки

В идеальных условиях съемка фото выполняется без расширенной обработки.

Режим «Суперфотка» доступен только для отдельных фото. Для применения этих параметров требуется дополнительное время, поэтому обработка и сохранение каждого снимка могут выполняться дольше.

# Технические характеристики: фото

*Внимание!* Режим «Суперфотка» не работает с функциями «Фото RAW», Protune и «Управление экспозицией».

### Включение режима «Суперфотка»

По умолчанию функция «Суперфотка» отключена. Ниже приведены инструкции, как ее включить.

- 1. На экране настроек фото коснитесь параметра «Тип фото».
- 2. Выберите «Суперфотка».

### HDR

Расширенный динамический диапазон (HDR) — это один из методов обработки изображения, который используется в режиме «Суперфотка» для улучшения снимков. Он объединяет несколько снимков в одно фото для максимального качества. Выберите эту настройку, если хотите использовать HDR при каждой съемке фото.

- 1. В меню настроек фото коснитесь параметра «Тип фото».
- 2. Выберите «HDR».

Параметр «HDR вкл.» используется только для отдельных фото. Для наилучших результатов используйте его на высококонтрастных снимках с минимумом движений.

*Внимание!* HDR не работает с функциями «RAW» и «Управление экспозицией».

# Технические характеристики: фото

<span id="page-68-1"></span>ВЫДЕРЖКА (НОЧНАЯ СЪЕМКА + НОЧНОЕ ТАЙМЛАПС-ФОТО) Выдержка позволяет определить, как долго затвор камеры будет оставаться открытым в режимах ночной съемки и ночного таймлапсфото. Ниже представлены доступные варианты, а также советы по их использованию:

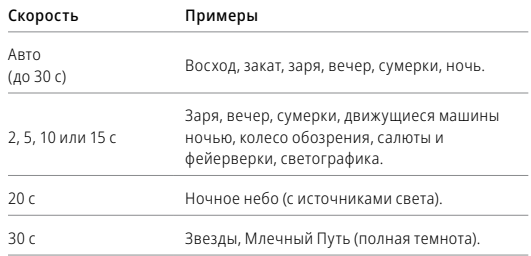

**СОВЕТ.** Чтобы уменьшить размытие в режиме ночной съемки и ночного таймлапс-фото, установите камеру на штатив или на устойчивую поверхность, где она не будет качаться или трястись.

# Технические характеристики: фото

### СКОРОСТЬ СЕРИЙНОЙ СЪЕМКИ

Снимайте динамичные сюжеты, используя одну из следующих высокоскоростных настроек:

- «Авто» (до 25 фотографий за 1 секунду в зависимости от условий освещения)
- 30 фотографий за 3, 6 или 10 секунд
- 25 фотографий за 1 секунду
- 10 фотографий за 1 или 3 секунды
- 5 фотографий за 1 секунду
- 3 фотографии за 1 секунду

### <span id="page-68-0"></span>ЦИФРОВЫЕ ОБЪЕКТИВЫ (ФОТО)

Цифровые объективы позволяют выбрать величину охвата кадра камерой. Они также влияют на уровень зума и эффект «рыбий глаз». Существует три варианта объективов для фотосъемки:

### Цифровой объектив Описание

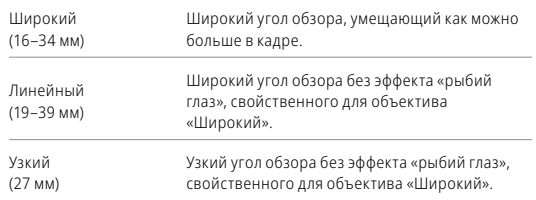

# Технические характеристики: фото

### <span id="page-69-1"></span>ФОРМАТ RAW

Если этот параметр включен, все фото сохраняются в формате .jpg (для просмотра на камере или публикации через приложение GoPro App) и .gpr. Файл .gpr создается на основе формата Adobe DNG. Эти файлы можно использовать в Adobe Camera Raw (ACR) версии 9.7 и выше. Можно также использовать Adobe Photoshop Lightroom CC (версии 2015.7 и выше) и Adobe Photoshop Lightroom 6 (версии 6.7 и выше).

В режиме фотосъемки формат RAW доступен только для режимов «Фото», «Серия» «Ночь», «Таймлапс-фото» и «Ночное таймлапс-фото» со следующими условиями и исключениями:

- Режим «Суперфотка» должен быть выключен.
- Должен быть выбран широкий цифровой объектив.
- Зум должен быть выключен.
- Формат RAW недоступен для непрерывной фотосъемки.
- В режиме таймлапс-фото интервал должен составлять минимум 5 секунд.
- В режиме ночного таймлапс-фото для выдержки должно быть установлено минимум 5 секунд.

**СОВЕТ.** Фото в формате .gpr сохраняются в том же месте и под теми же именами, что и файлы .jpg. Чтобы получить доступ к файлам, вставьте SD-карту в устройство для чтения карт памяти и найдите файлы на компьютере с помощью проводника.

# Технические характеристики: таймлапс

### <span id="page-69-0"></span>СКОРОСТЬ ВИДЕО TIMEWARP

Чтобы превратить продолжительные сюжеты в моменты, которыми хочется поделиться, можно ускорить воспроизведение видео TimeWarp в 30 раз. По умолчанию установлено значение «Авто», которое автоматически задает скорость.

Вы также можете установить скорость самостоятельно. Для оценки длительности видео используйте следующую таблицу. Например, запись с удвоенной скоростью в течение четырех минут дает около двух минут видео TimeWarp.

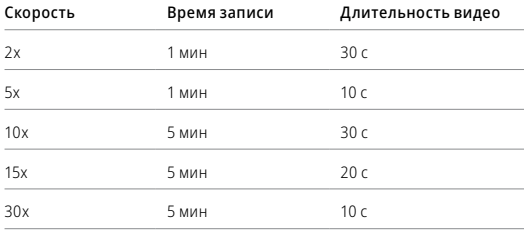

*Внимание!* Время записи указано приблизительно. Длина видео может изменяться в зависимости от движения в кадре.

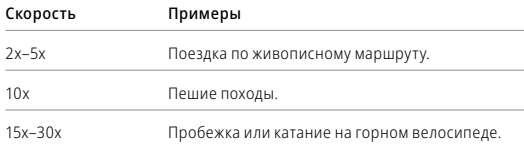

# Технические характеристики: таймлапс

**СОВЕТ.** При съемке в условиях, когда вероятно размытие, для наилучшего результата используйте значение скорости «Авто».

### КОНТРОЛЬ СКОРОСТИ (TIMEWARP)

Коснитесь заднего сенсорного экрана во время записи видео TimeWarp, чтобы его замедлить. Коснитесь еще раз, чтобы снова ускорить видео. Выберите скорость перед записью, коснувшись **•** на экране съемки или перейдя в меню настроек TimeWarp. Существует два варианта:

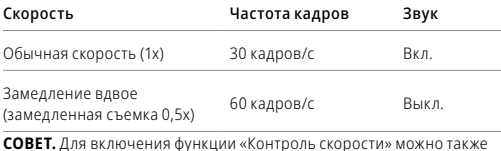

использовать кнопку режима . Прокрутите вниз до пункта «Ярлыки» в меню настроек, чтобы настроить ее.

# Технические характеристики: таймлапс

### <span id="page-70-0"></span>РАЗРЕШЕНИЕ ВИДЕО (TIMEWARP, ТАЙМЛАПС-ВИДЕО)

Камера HERO9 Black снимает видео TimeWarp и таймлапс-видео в четырех разрешениях.

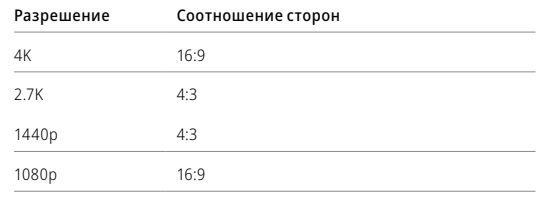

Подробнее см. в разделах:

- *• [Разрешение видео](#page-70-0)* (стр. 141)
- <span id="page-70-1"></span>*• [Соотношение сторон](#page-63-0)* (стр. 127)

# Технические характеристики: таймлапс Технические характеристики: таймлапс

### ИНТЕРВАЛЫ ТАЙМЛАПС

Параметр «Интервал» указывает, как часто камера будет делать снимки в режимах таймлапс-видео и таймлапс-фото.

Доступные интервалы: 0,5 (по умолчанию), 1, 2, 5, 10 и 30 секунд; 1, 2, 5 и 30 минут, а также 1 час.

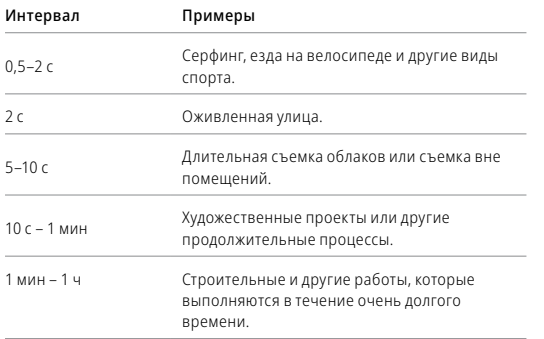

### Время записи таймлапс-видео

Используйте таблицу ниже для определения длительности видео.

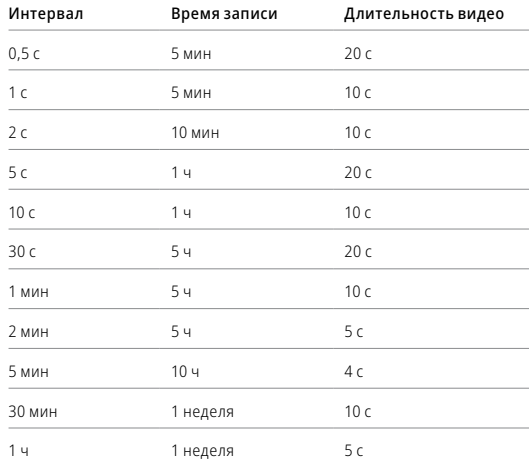

**СОВЕТ.** Для получения наилучших результатов установите камеру на штатив или на устойчивую поверхность, где она не будет качаться или трястись. Используйте функцию «Видео TimeWarp» для съемки таймлапс-видео в движении.
## Технические характеристики: таймлапс

ИНТЕРВАЛ В РЕЖИМЕ НОЧНОЙ ТАЙМЛАПС-СЪЕМКИ

Выберите, как часто камера GoPro будет делать снимки в режиме ночной таймлапс-съемки. Интервалы режима ночной таймлапс-съемки: авто, 4, 5, 10, 15, 20 и 30 секунд, а также 1, 2, 5, 30 и 60 минут.

«Авто» (по умолчанию) синхронизирует параметры интервала с настройками выдержки. При выдержке 10 секунд и интервале «Авто» камера снимает по одному фото каждые 10 секунд.

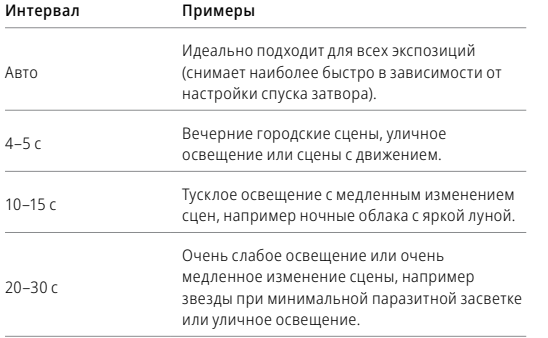

## Технические характеристики: Protune

Функция Protune позволяет раскрыть весь творческий потенциал камеры за счет ручного управления дополнительными настройками, включая цвет, баланс белого и выдержку. Данная функция совместима с профессиональными инструментами для цветокоррекции и прочими программами для видеомонтажа.

Необходимо помнить о следующем:

- Функция Protune доступна для всех режимов, кроме режима циклической съемки и LiveBurst. Прокутите меню настроек вниз, чтобы просмотреть все настройки Protune.
- Некоторые настройки Protune недоступны при использовании установки экспозиции.
- Изменения параметров Protune в одной предустановке актуальны исключительно для этой предустановки. Например, изменение баланса белого в режиме таймлапс не влияет на баланс белого в режиме серийной фотосъемки.

**СОВЕТ.** Для всех настроек Protune можно восстановить значения по умолчанию, нажав  $\sigma$  в меню настроек.

#### БИТРЕЙТ

Битрейт определяет объем данных, использующийся для записи одной секунды видео. HERO9 Black позволяет выбирать между высоким и низким уровнем.

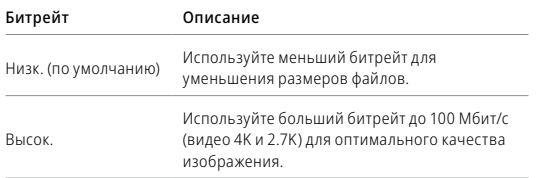

ЦВЕТ

Эта настройка позволяет регулировать цветовой профиль видео- или фотоматериалов. Пролистайте варианты для предварительного просмотра каждого из них в реальном времени, а затем коснитесь нужного.

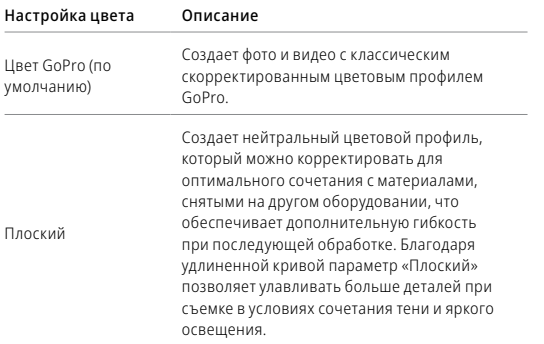

#### Технические характеристики: Protune

#### БАЛАНС БЕЛОГО

Баланс белого позволяет регулировать цветовую температуру видео и фото для оптимизации под холодные или теплые тона условий освещения. Пролистайте варианты для предварительного просмотра каждого из них в реальном времени, а затем коснитесь нужного.

Возможные варианты: «Авто» (по умолчанию), 2300K, 2800K, 3200K, 4000K, 4500K, 5000K, 5500K, 6000K, 6500K и «Естеств.». Более низкие значения дают более теплые оттенки.

Вы также можете выбрать «Авто», чтобы камера GoPro настроила баланс белого, или параметр «Естеств.» для создания файла с минимальной цветокоррекцией, который позволит выполнять более точную корректировку при постобработке.

#### МИНИМАЛЬНОЕ/МАКСИМАЛЬНОЕ ЗНАЧЕНИЕ ISO

Минимальное и максимальное значение ISO позволяют вам изменять световую чувствительность камеры и количество шумов. Шум — это степень зернистости изображения.

В условиях слабого освещения высокие значения ISO обеспечивают большую яркость изображения, но с большим количеством шумов. Низкие значения обеспечивают меньшую яркость изображения с меньшим количеством шумов. Пролистайте варианты для предварительного просмотра каждого из них в реальном времени, а затем коснитесь нужного.

Максимальное значение ISO по умолчанию составляет 3200 как для видео, так и для фото. Минимальное значение ISO по умолчанию — 100.

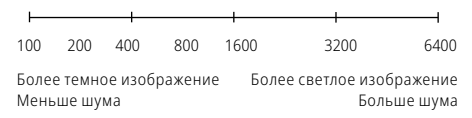

*Внимание!* В режимах видео- и фотосъемки функционирование параметра ISO зависит от настроек выдержки в Protune. Выбранное вами максимальное значение ISO используется в качестве максимально высокого. Применяемое камерой значение ISO может быть ниже заданного в зависимости от условий освещения.

**СОВЕТ.** Для фиксации ISO на заданном значении минимальное и максимальное ISO должны совпадать.

### Технические характеристики: Protune

#### ВЫДЕРЖКА

Настройка выдержки в Protune применяется только к режимам съемки фото, видео и LiveBurst. Этот параметр определяет время, в течение которого затвор будет оставаться открытым. Пролистайте варианты для предварительного просмотра каждого из них в реальном времени, а затем коснитесь нужного. Значением по умолчанию является «Авто».

Для фото доступны следующие значения: «Авто», 1/125, 1/250, 1/500, 1/1000 и 1/2000 секунды.

Для видео доступные параметры зависят от значения частоты кадров (кадров/с), как указано ниже.

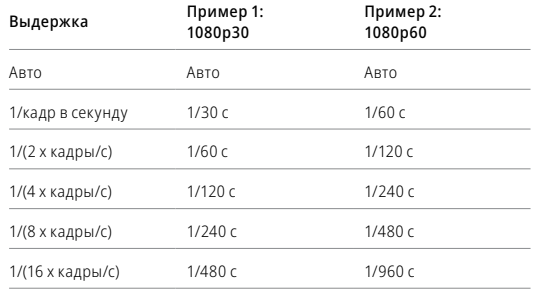

**СОВЕТ.** Чтобы уменьшить смазывание на видео и фото при использовании настройки выдержки, установите камеру на штатив или другую устойчивую опору, где она не будет шататься или трястись.

КОМПЕНСАЦИЯ ЗНАЧЕНИЯ ЭКСПОЗИЦИИ («ЭКСПОКОРР.») Компенсация значения экспозиции влияет на яркость видео и фото. Изменение этого параметра позволяет повысить качество изображения при съемке в условиях контрастного освещения.

Возможные значения для этой настройки варьируются от -2,0 до +2,0. Значением по умолчанию является 0.

Пролистайте параметры в правой части экрана «Экс. корр.» для предварительного просмотра каждой настройки в реальном времени, а затем коснитесь нужного варианта. Увеличение этого значения делает изображение более ярким.

*Внимание!* Данный параметр доступен для видео, только если для выдержки установлено значение «Авто».

Также можно отрегулировать экспозицию на основе определенного участка кадра. Подробнее см. в разделе *[Управление экспозицией](#page-39-0)* [\(стр. 78\)](#page-39-0).

**СОВЕТ.** Экспокоррекция регулирует яркость в пределах установленного значения ISO. Если яркость уже достигла значения ISO при низком освещении, повышение значения экспокоррекции ни к чему не приводит. Чтобы дополнительно увеличить яркость, выберите более высокое значение ISO.

### Технические характеристики: Protune

#### РЕЗКОСТЬ

Резкость влияет на детализацию видеоматериалов и фотографий. Возможные уровни резкости: высокая (по умолчанию), средняя и низкая.

Пролистайте варианты для предварительного просмотра каждого из них в реальном времени, а затем коснитесь нужного.

**СОВЕТ.** Если вы планируете повысить резкость во время редактирования, выберите для этой настройки значение «Низк.».

#### ЗВУК RAW

В дополнение к стандартной звуковой дорожке в формате .mp4 вы можете создать для видео отдельный файл формата .wav. Вы также можете выбрать необходимый уровень обработки звуковой дорожки RAW.

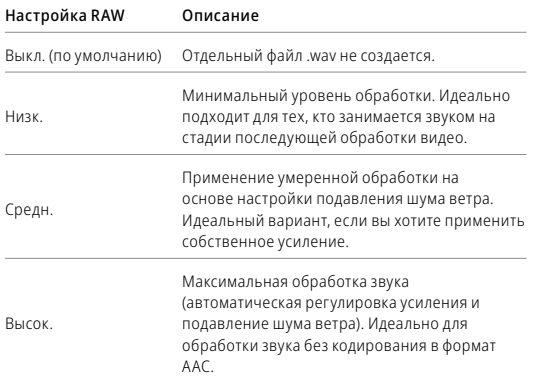

Чтобы открыть файлы .wav на компьютере, вставьте SD-карту в устройство для чтения карт памяти. Они сохраняются под теми же именами и в том же месте, что и файлы .mp4.

# Технические характеристики: Protune

#### ПОДАВЛЕНИЕ ШУМА ВЕТРА

В камере HERO9 Black для записи звука во время съемки видео используется три микрофона. Вы можете настроить их использование в зависимости от условий съемки и типа звука, который вы хотите получить в готовом видео.

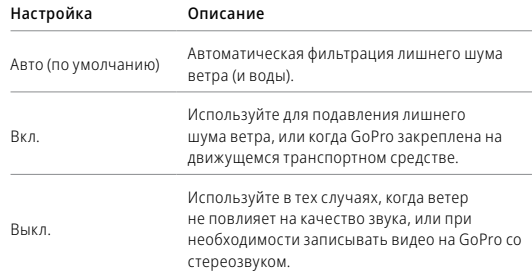

# Служба поддержки клиентов

GoPro стремится предоставлять наилучшее обслуживание. Чтобы обратиться в службу поддержки GoPro, посетите сайт [gopro.com/help](http://gopro.com/help).

### Товарные знаки

GoPro, HERO и соответствующие логотипы являются товарными знаками или зарегистрированными товарными знаками компании GoPro, Inc. в США и других странах. © GoPro, Inc., 2020. Все права защищены. Для получения информации о патентах посетите [gopro.com/patents](http://gopro.com/patents). GoPro, Inc., 3025 Clearview Way, San Mateo CA 94402 | GoPro GmbH, Floessergasse 2, 81369 Munich, Germany

## Нормативная информация

Полный перечень государственных сертификатов представлен в брошюре «Важная информация об изделии + техника безопасности», которая идет в комплекте с камерой, а также на сайте [gopro.com/help](http://gopro.com/help).

# $\epsilon$